Univerza *v Ljubljani*  Fakulteta *za gradbeništvo in geodezijo* 

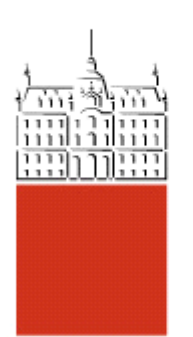

*ODDELEK ZA GEODEZIJO*

*UNIVERZITETNI ŠTUDIJ GEODEZIJE SMER PROSTORSKA INFORMATIKA* 

Kandidat:

# **MARKO TOMŠIČ**

## **UPORABA LASERSKEGA SKENIRANJA ZA EVIDENTIRANJE KULTURNE DEDIŠČINE NA PRIMERU GRADU KALC**

Diplomska naloga št.:

## **APPLICATION OF TERRESTRIAL LASER SCANNING FOR THE RECORDING OF CULTURAL HERIAGE ON THE CASTLE KALC CASE**

Graduation thesis No.:

*Mentorica:**Predsednik komisije:* Doc.dr. Mojca Kosmatin Fras Izr.prof.dr. Dušan Kogoj

*Člani komisije:* 

Ljubljana, \_\_\_\_\_\_\_\_\_ 2011

## **STRAN ZA POPRAVKE, ERRATA**

**Stran z napako Vrstica z napako Namesto Naj bo**

## **IZJAVE**

Podpisani Marko Tomšič izjavljam, da sem avtor diplomskega dela z naslovom »Uporaba laserskega skeniranja za evidentiranje kulturne dediščine na primeru gradu Kalc«.

Izjavljam, da je elektronska različica v vsem enaka tiskani različici.

Izjavljam, da dovoljujem objavo elektronske različice v repozitoriju UL FGG.

Ljubljana, 24.10.2011 Marko Tomšič

## **BIBLIOGRAFSKO-DOKUMENTACIJSKA STRAN Z IZVLEČKOM**

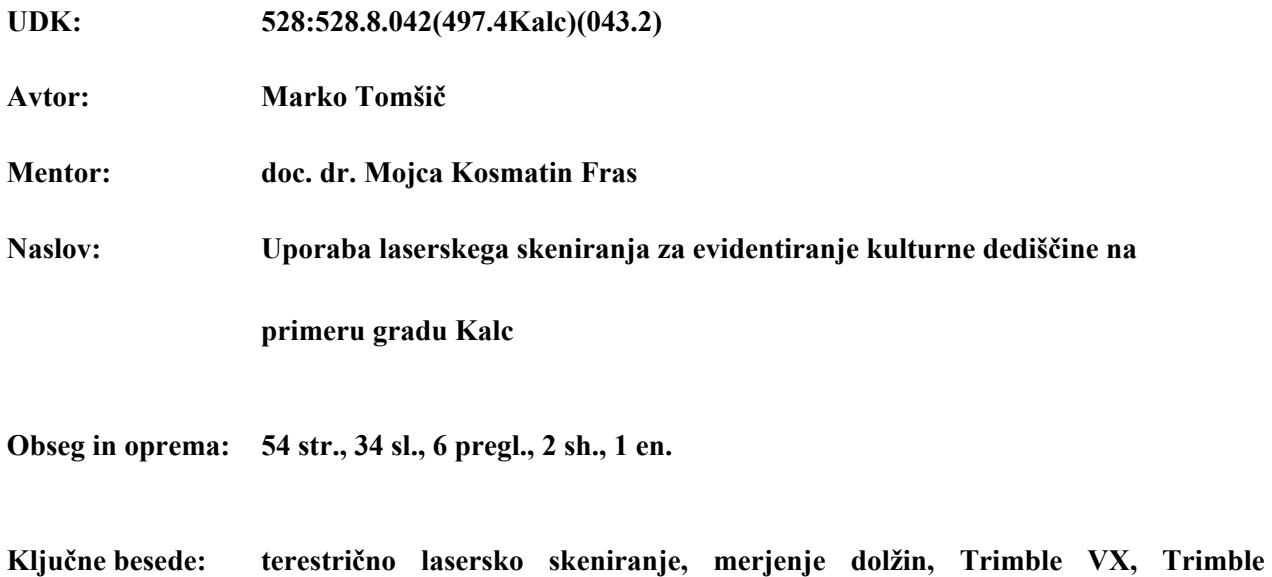

**RealWorks, 3D model, kulturna dediščina, grad Kalc** 

#### **Izvleček**

V diplomskem delu so predstavljeni posamezni koraki pri laserskem skeniranju objekta ter obdelava podatkov do pridobitve 3D modela. Prav tako je opisan zajem podatkov z elektronskim razdaljemerom brez uporabe reflektorja ter obdelava pridobljenih podatkov do pridobitve žičnega modela objekta.

V nalogi je najprej na kratko predstavljen objekt obdelave, sledi teoretičen opis laserskega skeniranja in merjenja dolžin. Poleg tega je opisan postopek obdelave podatkov skeniranja od oblaka točk do virtualnega 3D modela. Predstavljeno je delovanje programa Trimble RealWorks, ki je bil uporabljen v diplomski nalogi.

V okviru diplomske naloge je bilo izvedeno praktično delo, ki je obsegalo zajem in obdelavo 3D podatkov terestričnega laserskega skeniranja na primeru gradu Kalc v občini Ilirska Bistrica. Na koncu je bila izdelana tudi geometrijska primerjava med podatki laserskega skeniranja in podatki geodetskih meritev.

### **BIBLIOGRAPHIC-DOCUMENTALISTIC INFORMATION**

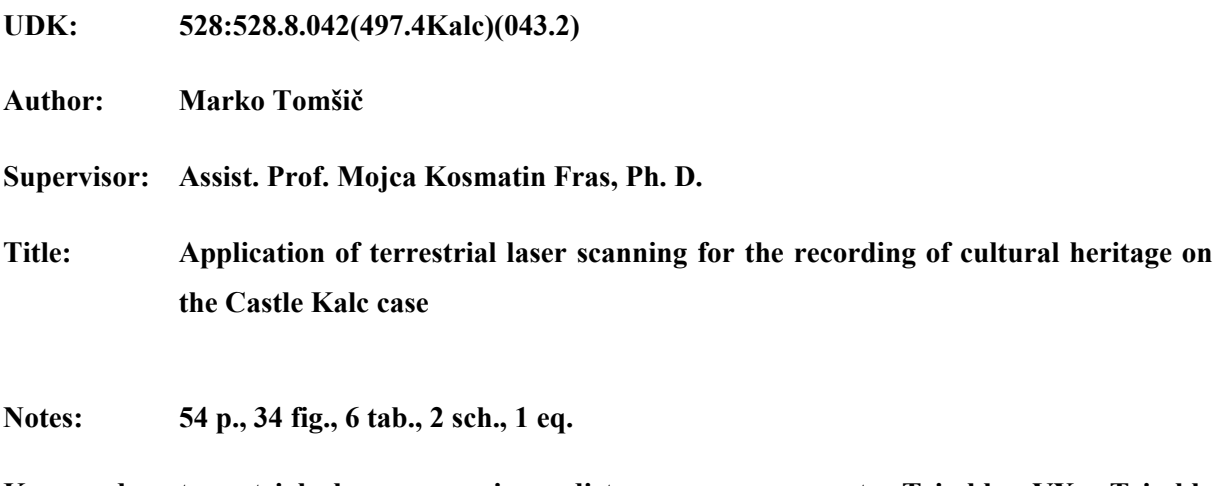

**Key words: terrestrial laser scanning, distance measurement, Trimble VX, Trimble RealWorks, 3D model, cultural heritage, castle Kalc** 

## **Abstract**

In this graduation thesis terrestrial laser scanning, data processing and modeling are presented step by step to the production of the final 3D object model. Data acquisition with an electronic distance measurements without using reflectors is described, as well as data processing to create a wireframe model of the object.

At the beginning the object of our case study is presented, followed by some theory about laser scanning and distance measurement. In addition, the procedure of processing scanning data from the point cloud to virtual 3D model is described. Technical features and processing flow of the software Trimble RealWorks, which was used in the project, is presented.

The practical work accomplished in the framework of this diploma thesis was the capture and processing of 3D data on the case of castle Kalc in the municipally Ilirska Bistrica. Finally, the geometric analysis between laser scanning data and geodetic data was carried out as well.

## **ZAHVALA**

Najprej bi se rad zahvalil podjetju Grangeo d.o.o. za sodelovanje in možnost izvedbe praktičnega dela diplomske naloge.

Zahvaljujem se mentorici docentki doktorici Mojci Kosmatin Fras, za usmerjanje in pomoč pri pripravi diplomske naloge.

Hvala vsem, moji družini, še posebej Mojci za vse spodbude in podporo.

### **KAZALO VSEBINE**

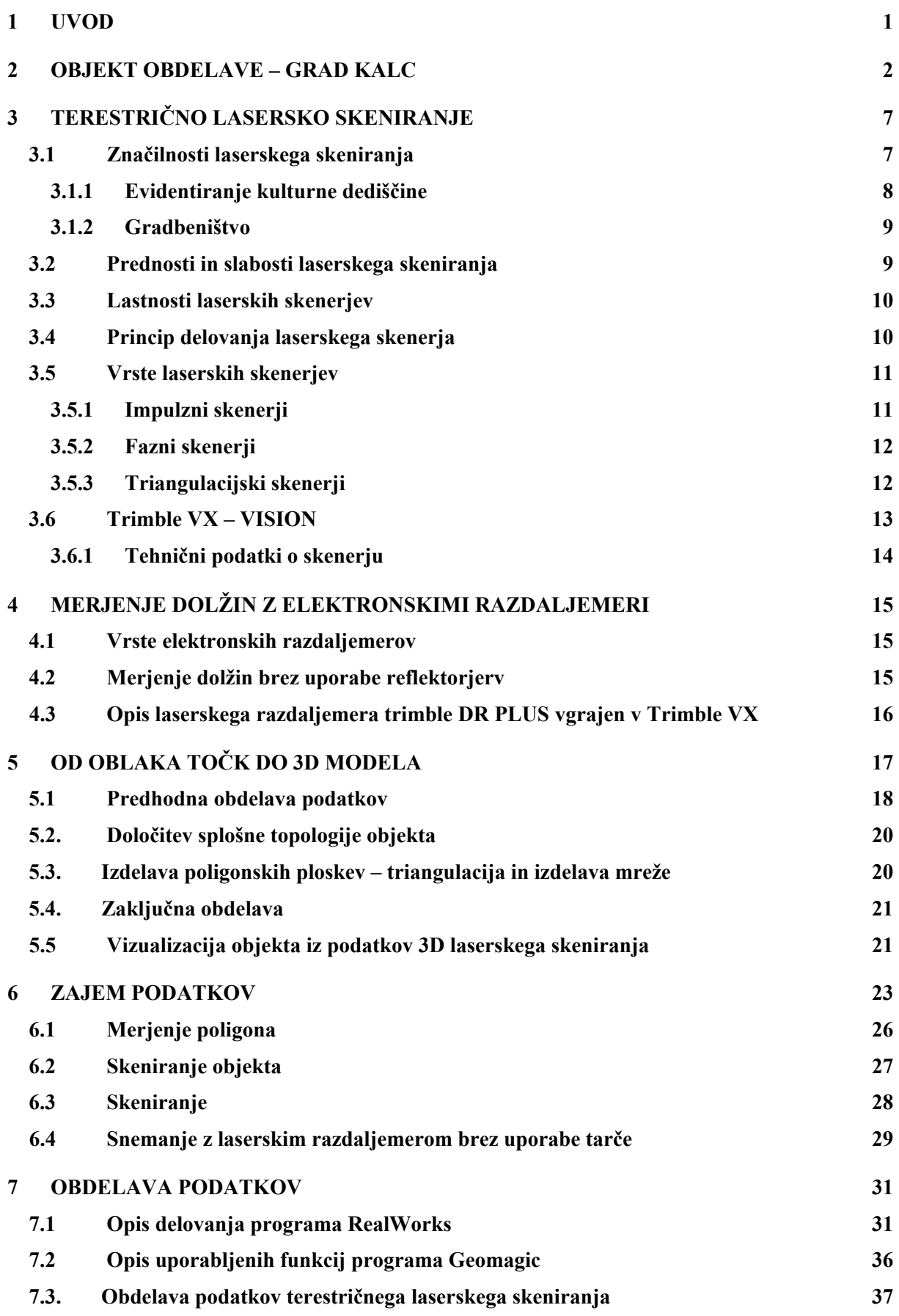

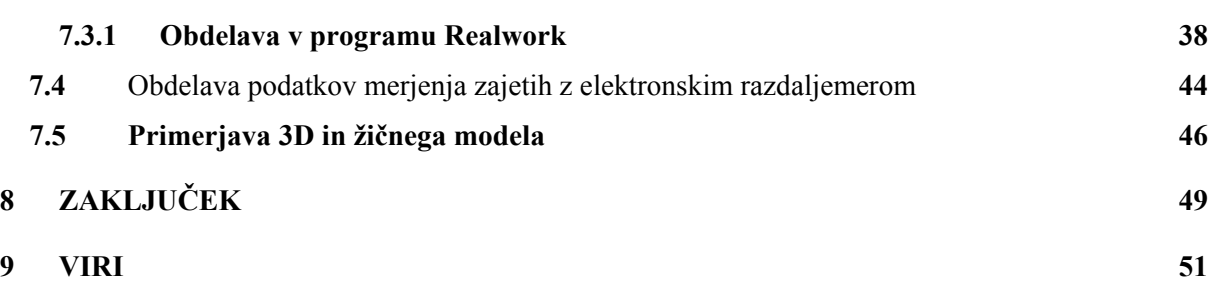

## **KAZALO PREGLEDNIC**

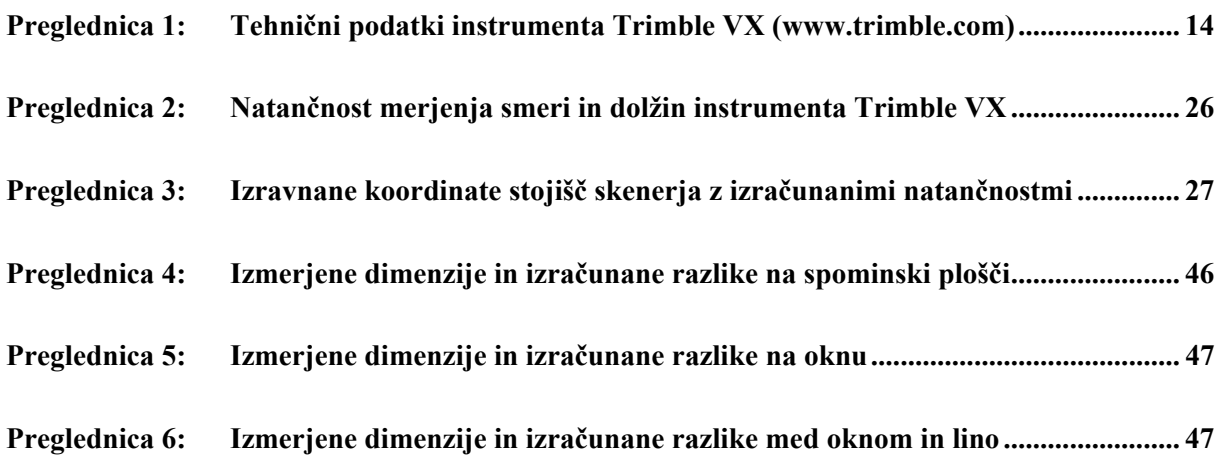

## **KAZALO SHEM**

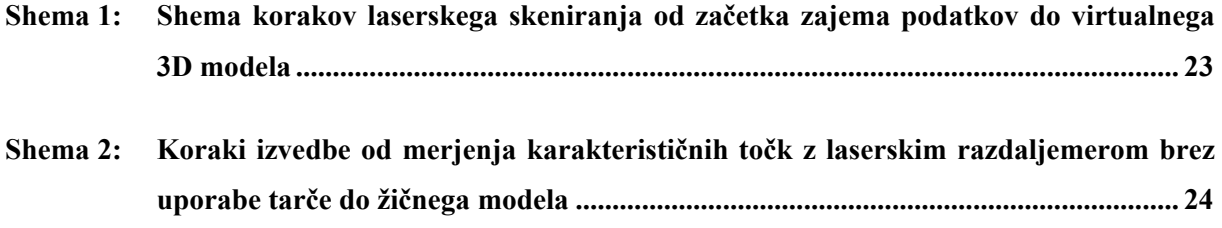

## **KAZALO SLIK**

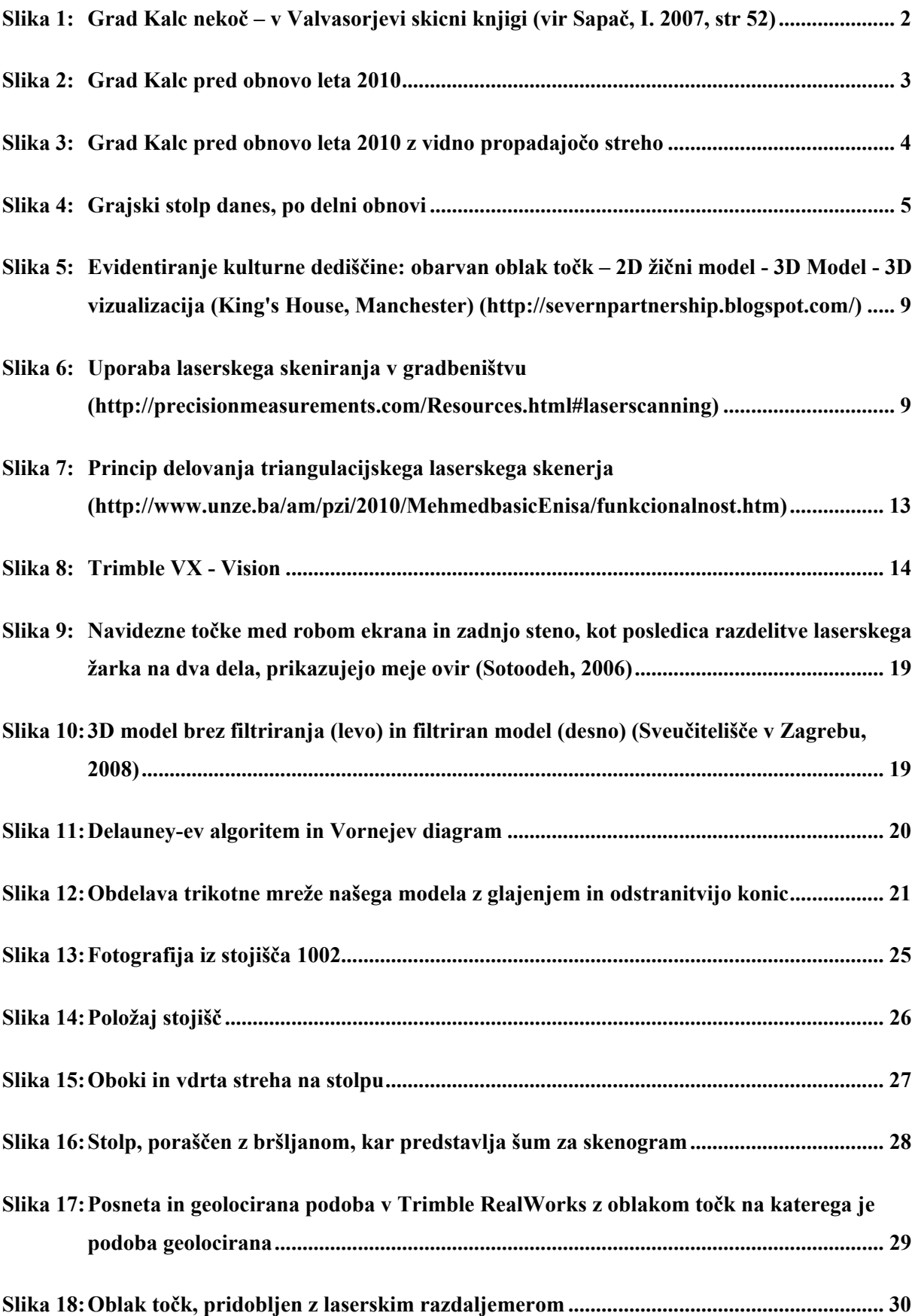

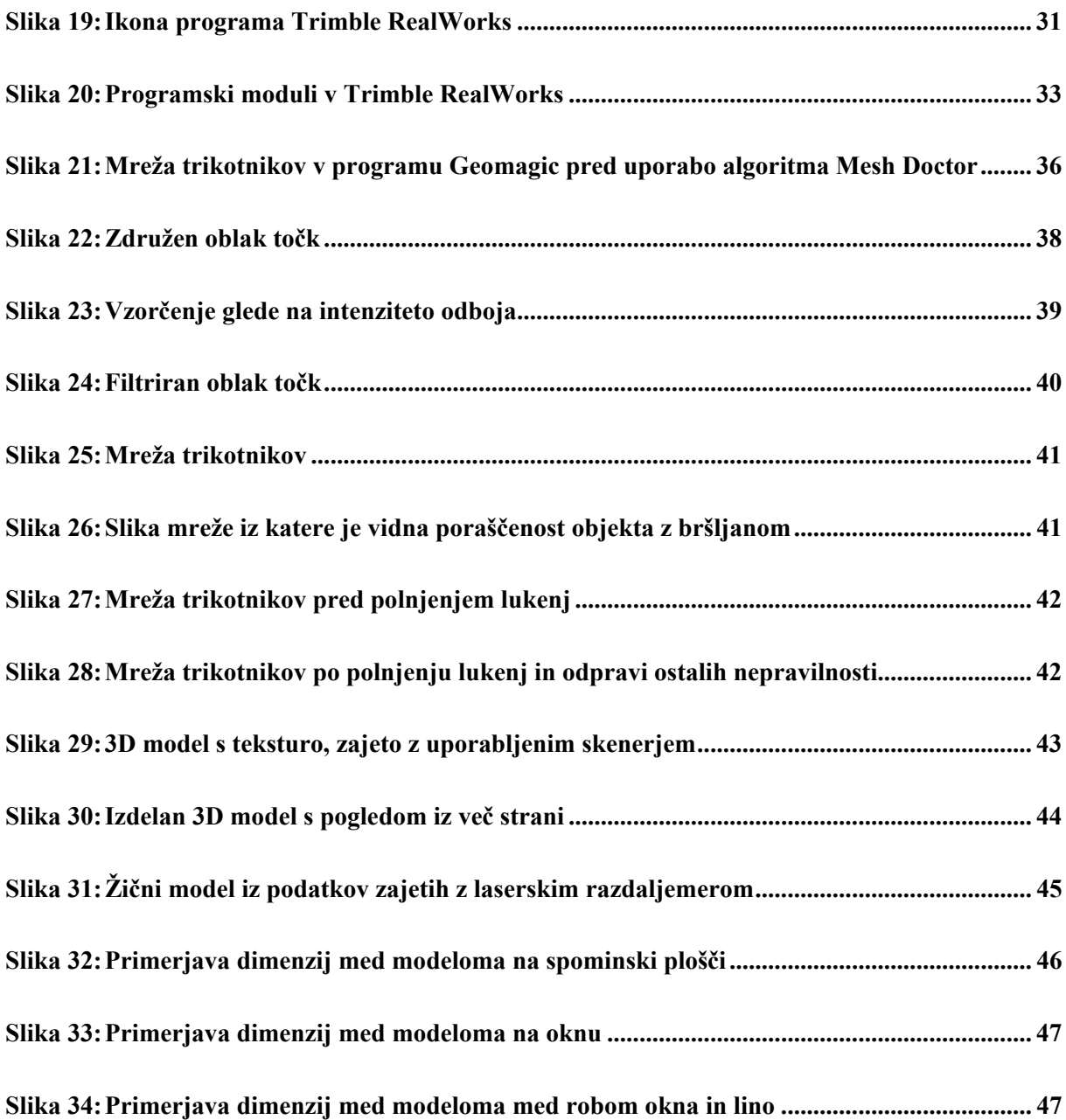

## <span id="page-12-0"></span>**1 UVOD**

Zaradi vse večje poplave instrumentarija na področju geodezije ter možnosti, ki nam jih instrumenti ponujajo, sem se odločil primerjati postopek in pridobljene podatke na določenem primeru. Celotno diplomsko delo se nanaša na primer rekonstrukcije kulturne dediščine, pri kateri smo geodeti prisotni z uporabo različnih metod in instrumentov. Z uporabo novejših metod in instrumentov si odpiramo možnosti dela na netradicionalnih področjih.

Pri diplomski nalogi sem sodeloval z geodetskim podjetjem Grangeo d.o.o. iz Grosuplja, ki mi je omogočil izvedbo terenskega zajema podatkov z njihovim instrumentarijem ter nato obdelavo podatkov s pripadajočo programsko opremo.

Terensko delo, ki je obsegalo zajemanje potrebnih podatkov, sem opravil na dva načina: z instrumentom Trimble VX, kateri omogoča zajemanje podatkov na tradicionalni geodetski način (smer, dolžina) ter sodobnejši način (smer, laserski razdaljemer in lasersko skeniranje). Najprej sem podatke zajel s pomočjo smeri in dolžine, pridobljene s pomočjo laserskega razdaljemera brez uporabe tarče, nato pa sem isti objekt zajel s pomočjo laserskega skeniranja ter podatke obdelal s pomočjo ustreznih programov (Realworks).

Glavni namen naloge je predstaviti posamezne korake pri laserskem skeniranju objekta, vključno do pridobitve 3D modela. Izdelan 3D model je narejen na primeru ostankov gradu Kalc, ki pripada naši kulturni dediščini.

V nalogi sem v drugem poglavju najprej predstavil obravnavan objekt in njegov razvoj v zgodovini ter možnosti nadaljnjega razvoja.

Od tretjega do petega poglavja so zajete teoretične osnove za lažje razumevanje tematike diplomske naloge. V tretjem poglavju sem opisal metodo in značilnosti terestričnega laserskega skeniranja ter uporabljen instrumentarji. V četrtem poglavju je opisan način merjenja z elektronskimi razdaljemeri. V petem poglavju pa je opisan teoretični postopek izdelave 3D modela.

V šestem poglavju je opisan postopek zajema podatkov na terenu. Predstavljen je postopek pridobivanja podatkov za modeliranje in izdelavo žičnega modela.

Sedmo poglavje pa vsebuje posamezne korake obdelave pridobljenih podatkov. Podatke, pridobljene z laserskim skeniranjem, sem obdelal v programskem paketu RealWorks in Geomagic. Podatke pridobljene z elektronskim razdaljemerom pa v programu AutoCad.

#### <span id="page-13-0"></span>**2 OBJEKT OBDELAVE – GRAD KALC**

Grad Kalc se nahaja na nizki samotni vzpetini sredi valovitih kraških poljan med vasema Zagorje in Bač pri Knežaku. Dvorec je sezidal Jurij pl. Steinberg oziroma Stemberg okoli leta 1620. Slovensko ime Na Kalcu je dvorec dobil po krajevnem imenu, ki je bilo v rabi še pred gradnjo dvorca. Ime prihaja od pojma »kal«, ki označuje plitvejšo kotanjo, mlako ali razmočen kraj, pa tudi napajališče za živino. V bližini dvorca v kotanji izvira reka Pivka. Nemško ime je stavba dobila po svojih prvih lastnikih gospodih Steinberg. Po večletnem izmenjevanju lastništva je leta 1786 posestvo kupil star oče Miroslava Vilharja, ki je bil znan domoljubni pesnik, skladatelj, časnikar, župan Knežaka, politik in narodni buditelj. Tu je 9. maja 1869 organiziral množično zborovanje - tabor, s katerim je bila Pivka pritegnjena v eno najvažnejših gibanj z zahtevo po zedinjeni Sloveniji in enakopravnosti slovenskega jezika (Sapač, 2007, str. 52-65).

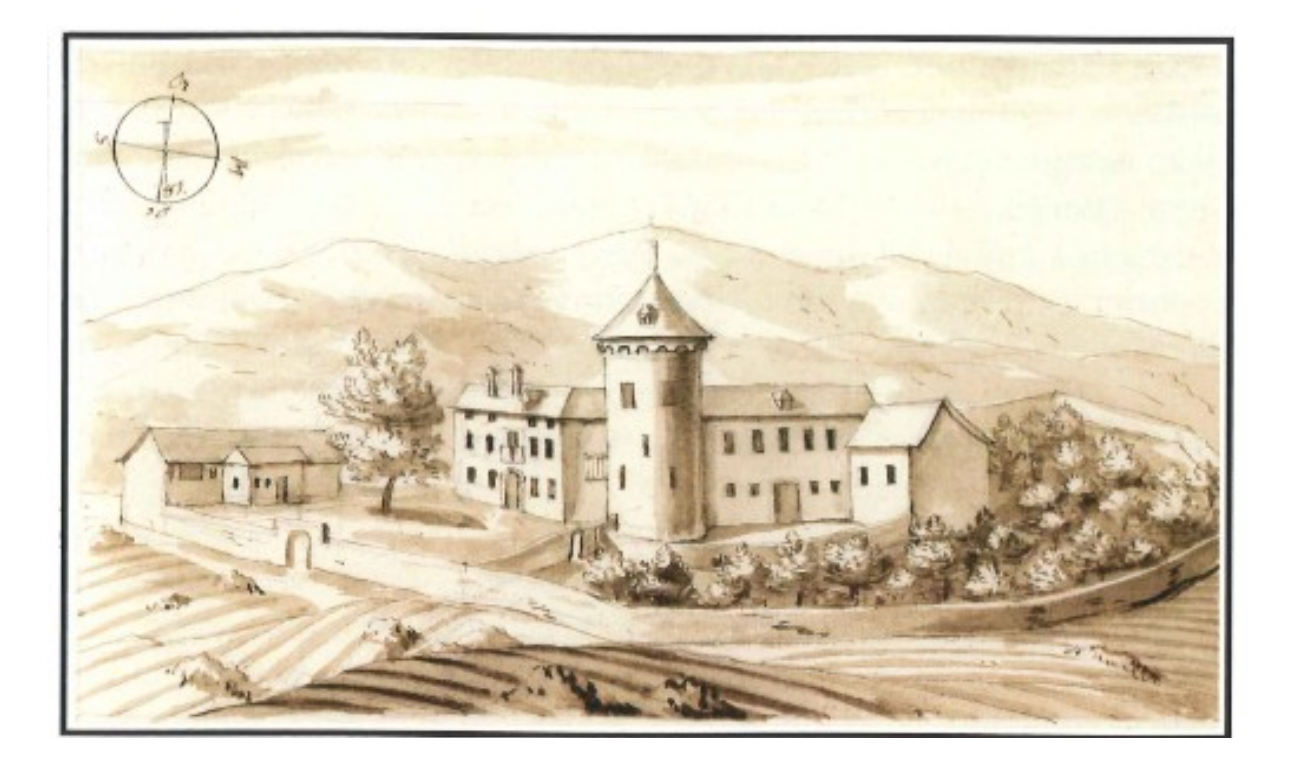

Slika 1: Grad Kalc nekoč – v Valvasorjevi skicni knjigi (Vir Sapač, I. 2007, str. 52.)

Po njegovi smrti leta 1871 je posestvo zaradi gospodarskih razmer hitro propadalo in leta 1903 so ga kupili bližnji posestniki. Do leta 1939 je od dvorca ostalo malo zidovja ter stolp, katerega je dal tedanji lastnik Alojz Urbančič ml. iz Bača po načrtih ljubljanskega arhitekta Mihe Osolnika (1883 – 1964) obnoviti. Po vojni je bil stolp nacionaliziran in oplenjen, jugoslovanska vojska pa ga je uporabljala celo za vojaške vaje. Po letu 1991 je bilo ostanek dvorca vrnjen Alojzu Urbančiču.

<span id="page-14-0"></span>Danes opozarja na nekdanji grajski kompleks predvsem valjasti stolp, ki dela družbo starim lipam. Krasi ga slikoviti konzolni venec, ki nosi igračkasto obrambno poletažo. Na zunanjščini se je ohranilo nekaj manjših pravokotnih lin in nekaj večjih oken s kamnitimi poznorenesančno profiliranimi okviri. Fasada kaže sledove zadnje obnove iz leta 1939. Na stolp se prislanja leta 1939 zazidani lok, ki je ostanek nekdanjega obokanega mostovža, s katerim so grajsko stavbo povezali s prvotno samostojno stoječim stolpom. Od osrednje grajske stavbe se je ohranil le del njene južne fasade s preprostimi kamnitimi okviri. Okna so deloma zazidali leta 1939. Na notranji strani kažejo nastavki banjastih obokov, da je bilo nekoč obokano celotno pritličje dvorca. Ostanki temeljev kažejo, da je bil dvorec zasnovan na tlorisu v obliki črke L.

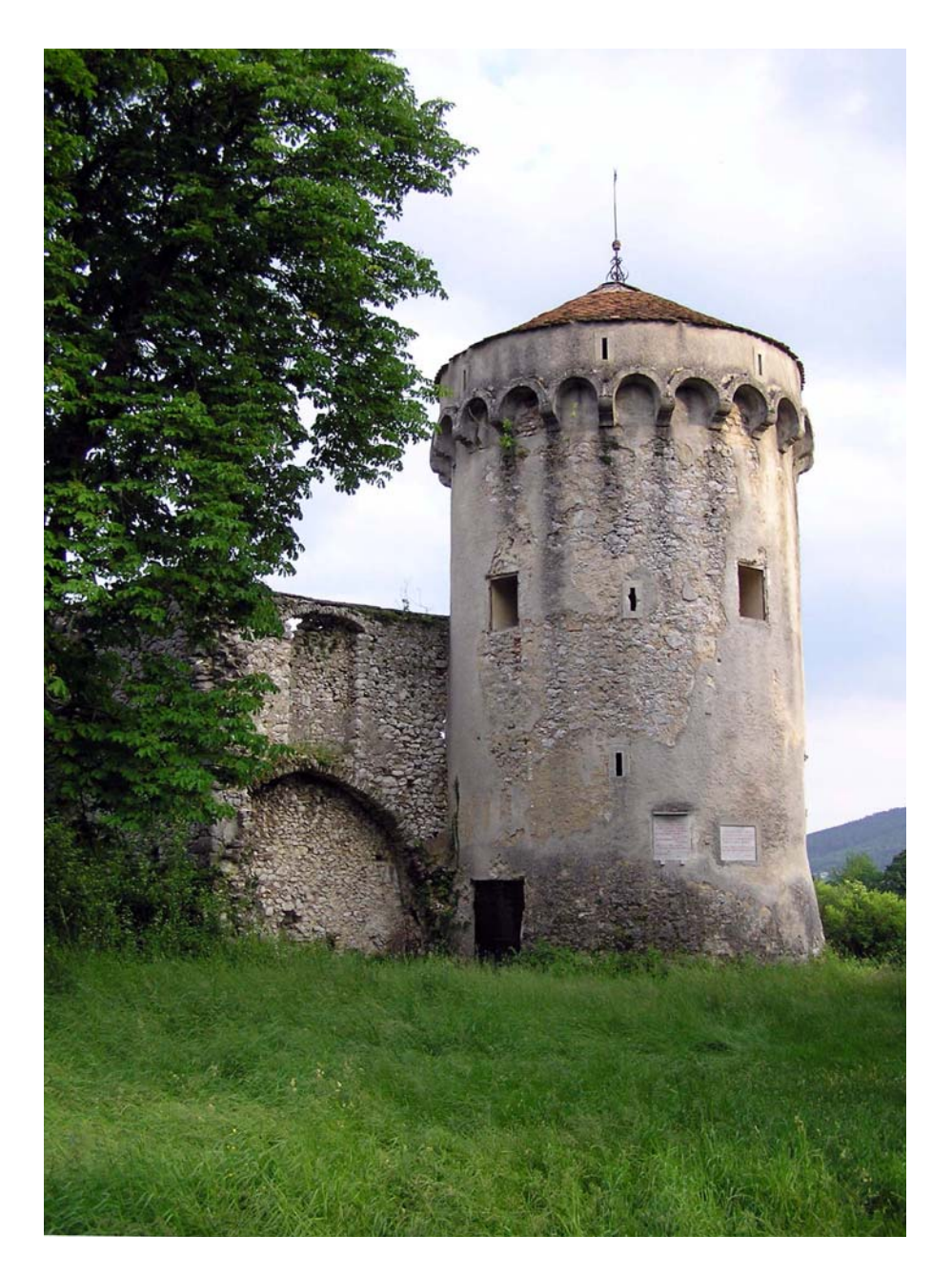

Slika 2: Grad Kalc pred obnovo leta 2010

<span id="page-15-0"></span>V letu 2009 je Društvo za razvoj podeželja med Snežnikom in Nanosom izdelalo projekt kulturne oživitve gradu Kalc. Po dogovoru z lastnikom gradu je k njegovi obnovi pristopila Krajevna skupnost Knežak in Občina Il.Bistrica, vse tri občine (Ilirska Bistrica, Pivka in Postojna) pa so se dogovorile, da zaradi skupnih zgodovinskih dejstev (Miroslav Vilhar, Slovenski tabor) pristopijo k izdelavi projekta kulturne oživitve Gradu Kalc.

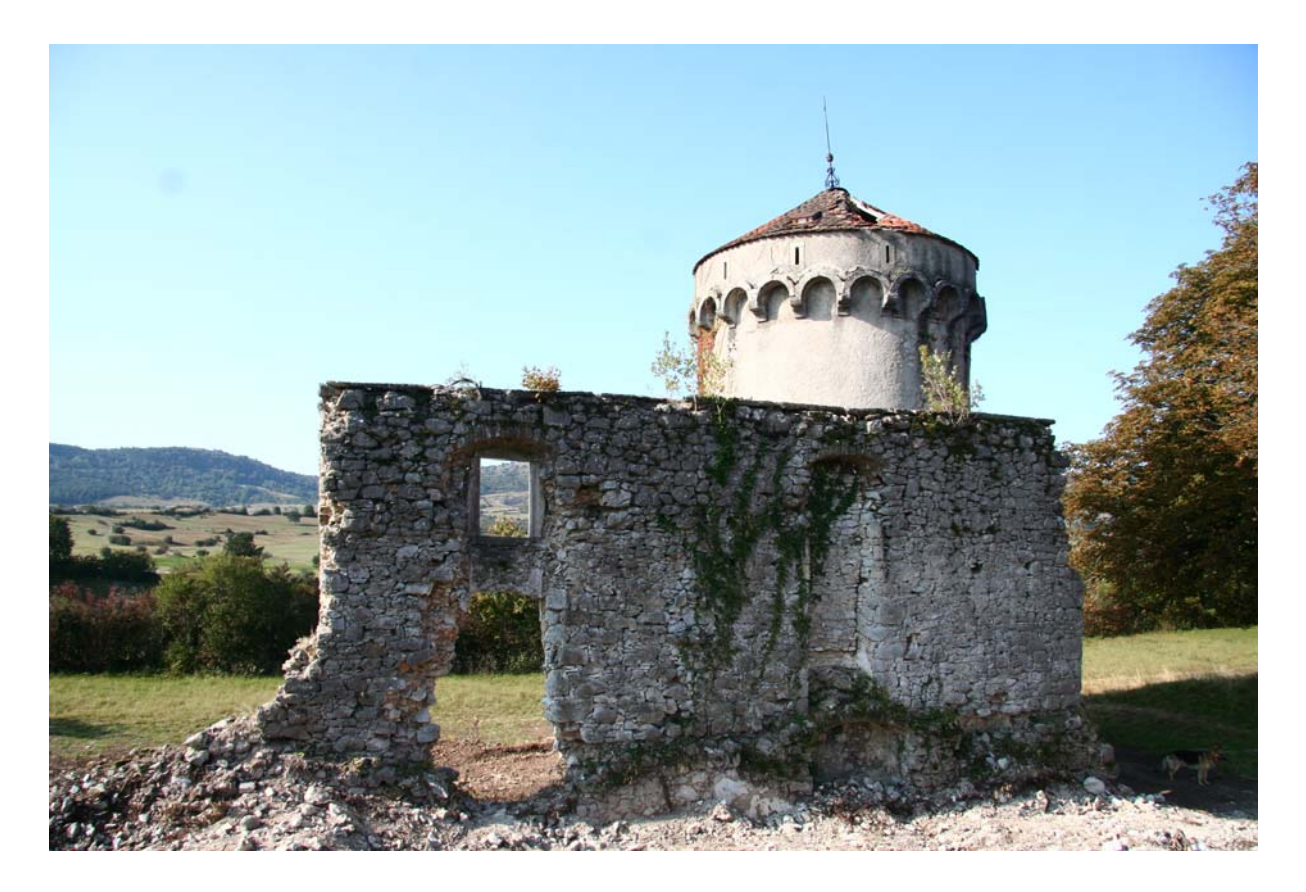

Slika 3: Grad Kalc pred obnovo leta 2010 z vidno propadajočo streho

Namen projekta je bil izdelava projekta kulturne oživitve gradu in načina upravljanja z gradom, izdelava prostorske zasnove objekta za izvajanje kulturnih prireditev, izdelava projektne dokumentacije. Projekt se je vključeval v krovni projekt »Povežimo tematske poti na podeželju«.

Leta 2010 je bila tako obnovljena zunanjost (streha in oboki) grajskega stolpa, kar je preprečilo tudi vidno propadanje le tega. V kolikor se stolpa ne bi obnovilo bi se ob večji količini snega vdrla streha, kar bi povzročilo še večje propadanje celotnega stolpa. V prihodnosti so predvidene še dodatne obnovitve celotnega kompleksa, vendar je vse povezano z razpoložljivimi financami.

<span id="page-16-0"></span>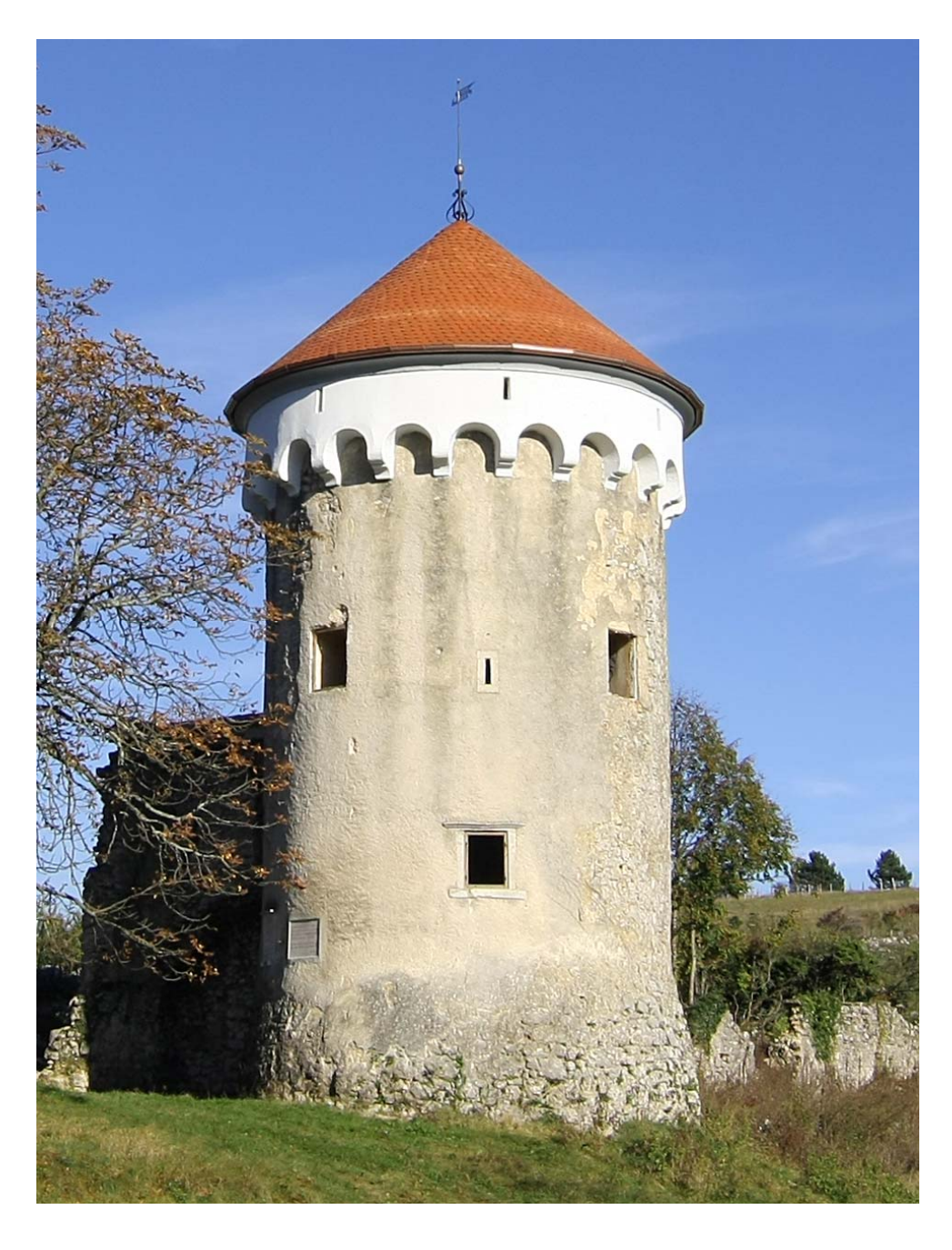

Slika 4: Grajski stolp danes, po delni obnovi

## <span id="page-18-0"></span>**3 TERESTRIČNO LASERSKO SKENIRANJE**

Razvoj tehnologije v zadnjih 50 - tih letih je zelo vplival na lasersko skeniranje v današnjem času. Združitev različnih tehnologij, kot so na primer elektronika, fotografija, računalništvo ter programiranje, nam pomaga pri pridobivanju in obdelavi oblakov točk, ki jih dobimo pri snemanju, kar nam je odprlo možnost uporabe na več področjih. Ta področja so topografija, okoljevarstvo, industrija, kulturna dediščina idr.

#### **3.1 Značilnosti laserskega skeniranja**

3D lasersko skeniranje zagotavlja celovito zajemanje prostorskih podatkov. V kratkem časovnem intervalu pridobimo veliko število prostorskih koordinat točk, ki predstavljajo površino skeniranega objekta. Pri tehniki laserskega skeniranja uporabimo laserski žarek za potrebe določevanja:

- oblike,
- velikosti,
- položaja objektov v prostoru.

V primeru terestričnega laserskega snemanja določamo lastnosti objektov s pomočjo laserskega skenerja, ki snema iz stojišča na tleh. Ta metoda je primerna predvsem za določevanje geometričnih lastnosti objektov, ki tvorijo zaključeno celoto.

Metodo laserskega skeniranja lahko uporabimo povsod, kjer imamo na voljo površine, od katerih se laserski žarek odbija. Laserski impulz je voden s pomočjo vrtljivih zrcal, ki so upravljana s servomotorjem.

Natančnost določitve posameznih točk je odvisna od oddaljenosti skenerja od objekta in vpadnega kota (inklinacije) žarka.

Skeniranje je izvedeno z enim ali dvema gibljivima zrcaloma, ki omogočata zelo majhne spremembe v odklonskem kotu laserskega žarka, projiciranega na površino objekta. Skener je vrtljiv okoli X in Z osi. Vsebuje laser in različne optične neprave – zrcala. Laserski impulz potuje po objektih v vidnem polju skenerja po stolpcih in vrsticah. Skener meri čase oddaje in sprejema laserskega impulza. Na podlagi tega izračuna oddaljenost do izbrane točke na objektu. Skener nato zabeleži odklonski kot zrcal in poševno razdaljo med 3D laserskim skenerjem in skeniranim objektom. Koordinate točk objekta določi na osnovi:

• vertikalnega kota žarka,

- <span id="page-19-0"></span>• horizontalnega kota žarka
- razdalje do objekta.

Za uspešno skeniranje mora biti izpolnjen osnovni pogoj, da skenirana površina odbija lasersko svetlobo. Ker nekatere površine ne odbijajo laserske svetlobe, nastajajo območja brez točk – »črne luknje«. Ob skenerju se laserska svetloba odbija tudi od okoliških objektov in ne le od skeniranega objekta, zato dobimo t.i. odvečne točke v oblaku točk, ki jih odstranimo s posebnimi programi in v skenogramu predstavljajo šume.

Laserske skenerje ločujemo glede na metodo uporabe. Poznamo nepremične in premične oziroma mobilne skenerje. Nepremične v glavnem uporabljamo v industriji, premične pa v arhitekturi, arheologiji, kulturni dediščini,…. S pomočjo terestričnih skenerjev zajemamo celotne geometrične lastnosti objektov, katerih velikost je od nekaj centimetrov pa do nekaj sto metrov pri tem pa se spreminja natančnost zajetih podatkov.

Glede na veliko praktičnost instrumentarija lahko podatke, pridobljene s pomočjo terestričnega laserskega skeniranja, uporabimo na več področjih:

- evidentiranje kulturne dediščine,
- gradbeništvo,
- rekonstrukcija arheoloških najdišč,
- arhitektura,
- meritve plazov, izračun volumna,
- meritve premikov in deformacij,
- topografske meritve,
- meritve v strojništvu,
- meritve deformacij...

#### **3.1.1 Evidentiranje kulturne dediščine**

Z uporabo terestričnega laserskega skeniranja v arheologiji oziroma kulturni dediščini dobimo z izmero ostankov stavb, fasad, arheoloških najdišč in spomenikov zelo uporabne rezultate. Pridobljeni podatki so nam v pomoč pri raziskovanju preteklosti, načrtovanju restavriranja in reprodukciji. Za pridobitev modela ne potrebujemo nobenega kontakta s skeniranim objektom, ki bi lahko povzročil dodatne poškodbe na objektu.

<span id="page-20-0"></span>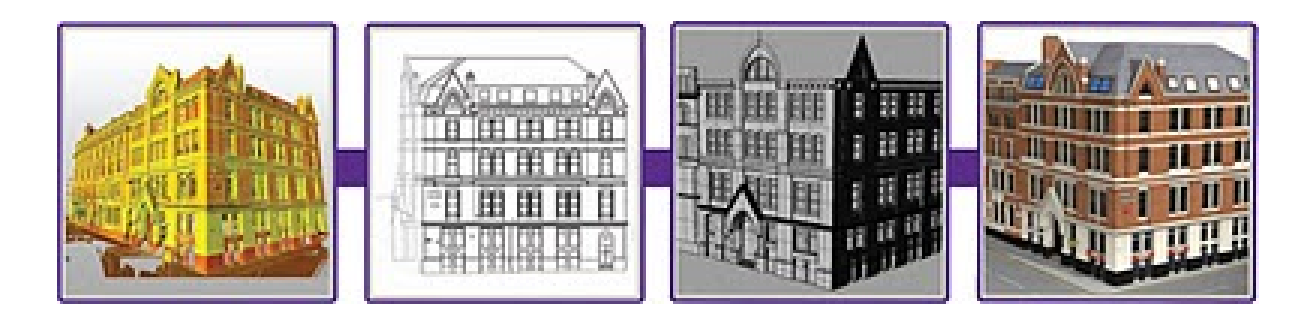

Slika 5: Evidentiranje kulturne dediščine: obarvan oblak točk – 2D žični model - 3D Model - 3D vizualizacija (King's House, Manchester) (http://severnpartnership.blogspot.com/)

#### **3.1.2 Gradbeništvo**

V gradbeništvu uporabljamo lasersko skeniranje za zajem zunanjih in notranjih značilnosti objekta ter okolice. S tem pridobimo podatke za potrebo izdelave etažnih načrtov, pri periodičnem opazovanju dobimo podatke o premikih. Z opazovanjem okolice je možnost izdelave geodetskega načrta, kjer pridobimo podatke, ki jih bomo lahko potrebovali v nadaljnji fazi (ni potrebno ponovno na teren ter možnost pridobitve natančnega izračuna izkopanega oziroma nasutega materiala (izračun volumna)). Prav tako se lahko z uporabo skenogramov in 3D modelov pokrajine projektira ceste, mostove ipd., pri tem pa se uporablja najbolj natančno in najhitreje zajete podatke o konfiguraciji terena.

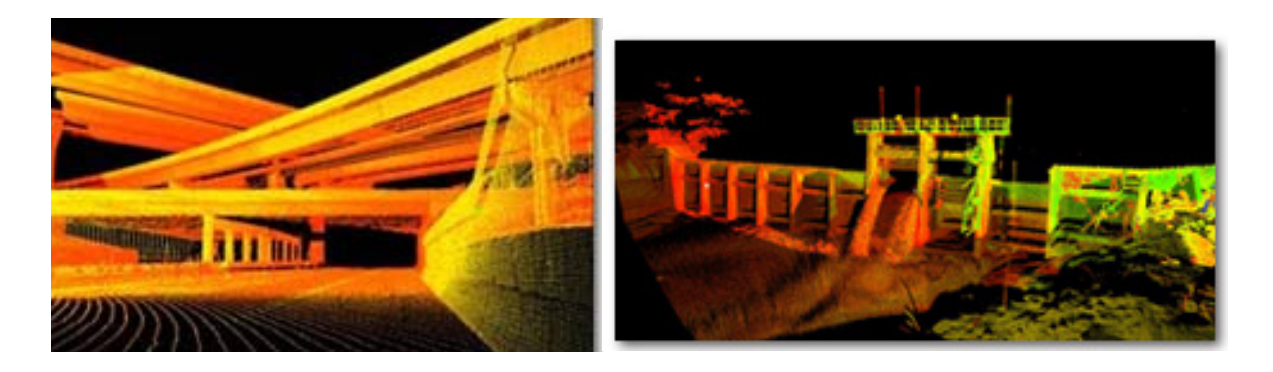

Slika 6: Uporaba laserskega skeniranja v gradbeništvu (http://precisionmeasurements.com/Resources.html#laserscanning)

## **3.2 Prednosti in slabosti laserskega skeniranja**

Prednosti 3D laserskega skeniranja so [\(http://www.sos112.si/slo/tdocs/naloga\\_73.pdf](http://www.sos112.si/slo/tdocs/naloga_73.pdf)):

- hiter zajem podatkov,
- cenejši zajem podatkov o objektih in topografiji glede na ostale metode,
- zajem podatkov brez dotikanja,
- pridobitev koordinat samodejno v realnem času v sistematičnem vzorcu,
- <span id="page-21-0"></span>• zajeti so vsi objekti v vidnem polju 3D laserskega skeniranja, kar pomeni da dodatne meritve običajno niso potrebne,
- oblake točk lahko uporabimo večkrat za različne namene,
- zmožnost delovanja v popolni temi,
- skener lahko upravlja en sam operater manjši stroški zajemanja,
- z oblakom točk zagotovimo visoko geometrično popolnost objekta.

Ima pa tehnika laserskega skeniranja tudi slabosti: [\(http://www.sos112.si/slo/tdocs/naloga\\_73.pdf](http://www.sos112.si/slo/tdocs/naloga_73.pdf)):

- hitremu snemanju na terenu sledi dolgotrajna računalniška obdelava,
- za obdelavo podatkov potrebujemo kakovostno računalniško opremo,
- zaradi različne odbojnosti površin se laserska svetloba ne odbija od vseh enako,
- zaradi odboja laserske svetlobe od drugih objektov v vidnem polju inštrumenta nastajajo na skenogramih šumi.

#### **3.3 Lastnosti laserskih skenerjev**

Glavne lastnosti laserskih skenerjev opredeljujemo s tehničnimi in drugimi značilnostmi:

- hitrost skeniranja,
- prostorska ločljivost,
- velikost vidnega polja,
- natančnost meritev,
- možnost kombinacije z ostalimi napravami (digitalni fotoaparati, GPS naprave),
- kakovost izdelanega instrumenta.

#### **3.4 Princip delovanja laserskega skenerja**

Pogoj za delovanje laserskega skenerja je, da obravnavana skenirana površina objekta odbija lasersko svetlobo, zato ker laserski skenerji zajemajo svetlobo z aktivnimi senzorji. Skeniranje se izvede z enim ali dvema gibljivima zrcaloma, ki omogočata majhne spremembe odklona laserskega žarka. Laserski skener beleži odklonske kote zrcal in poševno razdaljo med inštrumentom in točko na objektu (Mozetič, 2004).

Točke, pridobljene z metodo skeniranja, imajo določene pravokotne koordinate x,y,z v izbranem koordinatnem sistemu. Oblaku točk, ki smo ga pridobili s pomočjo skeniranja, določimo koordinate s pomočjo oslonilnih točk, katere imajo določene prostorske koordinate. Oslonilnim točkam določimo <span id="page-22-0"></span>koordinate s klasično geodetsko metodo ali metodo GPS v globalnem (državnem) koordinatnem sistemu.

Celotnega objekta v celoti ne moremo zajeti samo z enega stojišča, zato objekt skeniramo z več stojišč iz različnih smeri. Stojišča določimo tako, da se skenogrami deloma prekrivajo ter da je skenirana vsa obravnavana površina. Pridobljene skenograme nato v procesu obdelave združimo na osnovi najmanj treh identičnih veznih točk in jih geolociramo. Oslonilne točke si izberemo že pred merjenjem in si jih na objektu označimo. Le te so na objektu dobro vidne, zato da jih nato brez težav georeferenciramo.

#### **3.5 Vrste laserskih skenerjev**

Ločimo več vrst laserskih skenerjev, delimo jih glede na maksimalni doseg skenerja ali glede na način merjenja razdalje. Glede na maksimalni doseg in način merjenja se skenerji delijo na tri skupine (Fröhlich, Mettenleiter, 2004).

Prva skupina se uporablja za zunanje skeniranje objektov na razdalji 100 m ali več, te imenujemo impulzni skenerji. Ti skenerji merijo čas potovanja laserskega pulza in iz tega izračunajo razdaljo.

V drugo skupino uvrščamo skenerje za uporabo predvsem v zaprtih prostorih in dosegajo objekte maksimalno do 100 m, to so tako imenovani fazni skenerji. Ti delujejo po principu merjenja faznih razlik moduliranega valovanja.

Tretja skupina skenerjev se uporabljajo za bližje slikovno skeniranje na razdalji, krajši od 10 m in dosegajo večjo natančnost skeniranja. Ti skenerji uporabljajo triangulacijsko metodo merjenja, zato jih imenujemo tudi triangulacijski skenerji.

#### **3.5.1 Impulzni skenerji**

Pri impulznih laserskih skenerjih izvor svetlobe generira svetlobno valovanje v obliki impulzov. Princip merjenja temelji na direktnem merjenju časa, ki ga svetlobni impulz potrebuje, da prepotuje razdaljo od laserja do objekta in nazaj. Ko inštrument laserski impulz odda, se del impulza preko pretvornika usmeri proti objektu (merski signal). Referenčni signal sproži merjenje časa, merski pa ga ustavi, ko se vrne nazaj do reflektorja (Kogoj, 2002, str. 16, 17.).

Ob znani hitrosti svetlobe se izračuna razdalja od inštrumenta do objekta po enačbi (Kogoj, 2002, str.16):

$$
D = \frac{c \times \Delta t}{2} \tag{1}
$$

<span id="page-23-0"></span>Kjer je:

∆*t* - čas, ki ga potrebuje žarek, da merjeno pot prepotuje dvakrat

c – hitrost svetlobe

Natančnost s katero želimo določiti dolžino, je odvisna od natančnosti določitve časa (Kogoj, 2002).

Laserski žarek meri razdaljo le do točke v smeri merjenja. Večje število točk, t.i. oblak točk, zajamemo s spreminjanjem smeri laserskega žarka. Smer lahko žarku spreminjamo avtomatično ali s pomočjo sistema rotirajočih zrcal. Pogosteje se uporablja sistem rotirajočih zrcal, ker so lažja in jih zato tudi lahko hitreje rotiramo z večjo natančnostjo. Tipični impulzni laserski skenerji izmerijo vsako sekundo od 10 000 do 100 000 točk. Impulzni laserski skenerji omogočajo skeniranje objektov, ki so oddaljeni 100 m ali več. Zaradi te lastnosti so tudi najpogosteje uporabljeni skenerji, čeprav ne omogočajo tako visokih natančnosti skeniranja kot fazni in triangulacijski skenerji.

#### **3.5.2 Fazni skenerji**

»Fazni skenerji merijo razdaljo na osnovi faznih razlik dveh moduliranih elektromagnetnih valovanj. Združujemo dve elektromagnetni valovanji, ki se lahko ujemata v fazi ali frekvenci, ali pa imata oba elementa različna. Modulacija pomeni spreminjanje parametrov valovanj v času in prostoru.« (Kogoj, 2002, str. 24). Najpogostejši vrsti modulacije sta amplitudna in frekvenčna modulacija. Amplitudno modulirano valovanje ima spremenljivo amplitudo, frekvenčno modulirano valovanje pa spremenljivo frekvenco.

Takšni skenerji lahko imajo zaradi zahtevane jakosti odboja manjši doseg. Nekatere fazne skenerje uporabljamo za snemanje razdalj do 100 m in dosegajo natančnost tudi do nekaj mm (Vosselman, Mass, 2010, str. 38).

#### **3.5.3 Triangulacijski skenerji**

Tretja vrsta laserskih skenerjev so triangulacijski skenerji. Nekateri teh inštrumentov ne uvrščajo med skenerje, ker ne merijo razdalje direktno s pomočjo laserskega žarka, ampak nam ta služi le za osvetlitev točke. Točko na površini objekta, kamor laserski žarek projicira svetlobni izvor, registriramo s CCD-kamero. Kje na vidnem polju kamere se bo pojavila točka, je odvisno od razdalje od laserskega izvora do te točke. Metoda se imenuje triangulacijska zaradi pozicije laserske točke, kamere in oddajnika laserskega žarka. Znana je razdalja med izvorom laserskega žarka in kamere (baza) ter kot pod katerim je laserski žarek usmerjen proti objektu. Iz teh dveh podatkov lahko izračunamo razdaljo od inštrumenta do objekta. V več primerih laserska svetloba ne osvetljuje le ene točke ampak se razprši po objektu, kar pospeši zajem. Triangulacijski skenerji imajo manjši doseg (do

<span id="page-24-0"></span>10 m). Uporabljajo se za skeniranje manjših objektov, pri katerih potrebujemo natančnejše podatke. Za industrijsko skeniranje in v strojništvu se najpogosteje uporabljajo triangulacijski skenerji, ki lahko dosežejo tudi mikrometrsko natančnost.

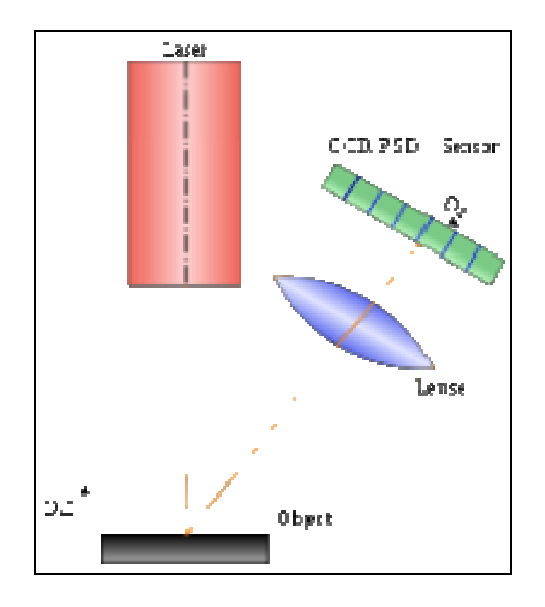

Slika 7: Princip delovanja triangulacijskega laserskega skenerja [\(http://www.unze.ba/am/pzi/2010/MehmedbasicEnisa/funkcionalnost.htm](http://www.unze.ba/am/pzi/2010/MehmedbasicEnisa/funkcionalnost.htm))

#### **3.6 Trimble VX – VISION**

Za zajemanje prvega dela podatkov sem uporabil instrument Trimble VX oziroma 3D laserski skener, vgrajen v njem. Merska postaja Trimble VX Vision je skonstruirana za skeniranje različnih oblik objekta in instrumentu omogoča zajeti objekt za prikaze površin, izračun volumna in podobno. Trimble VX je natančen, udoben in zmogljiv inštrument, ki je fleksibilen za številne geodetske merske naloge:

- 3D lasersko skeniranje,
- klasične geodetske meritve,
- izdelavo orientiranih posnetkov za fotogrametrične naloge…

Skener, integriran v instrumentu, ima vgrajen CCD senzor (fotoaparat), ki uporabniku prikaže sliko zajema območja obdelave kot tudi zajem posameznih slik za namene dokumentiranja gradiva. Vse to je na ekranu dlančnika prikazano v realnem času preko radijske povezave med instrumentom in dlančnikom, torej lahko uporabnik kontrolira zajete podatke in ima nad njimi popoln nadzor in kontrolo.

## <span id="page-25-0"></span>**3.6.1 Tehnični podatki o skenerju**

Preglednica 1: Tehnični podatki instrumenta Trimble VX (www.trimble.com)

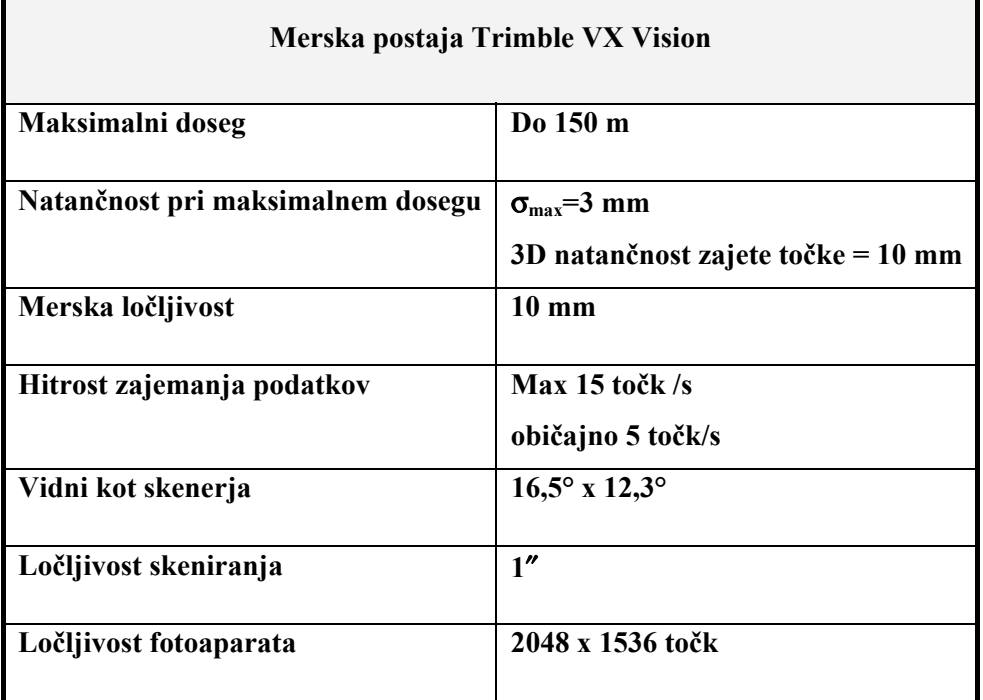

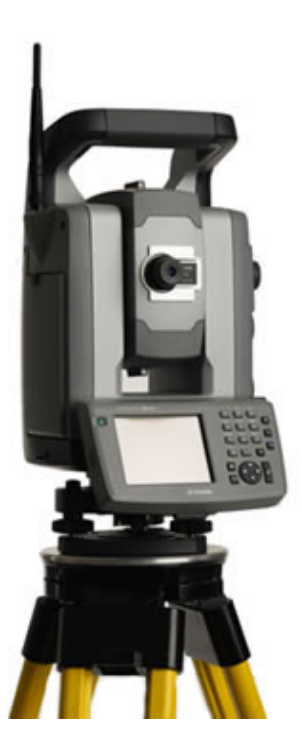

Slika 8: Trimble VX - Vision

## <span id="page-26-0"></span>**4 MERJENJE DOLŽIN Z ELEKTRONSKIMI RAZDALJEMERI**

Razvoj elektrooptičnih razdaljemerov se je začel v tridesetih letih 20. stoletja. Leta 1949 je bil skonstruiran prvi elektronski razdaljemer, primeren za merjenje dolžin za geodetske potrebe. S pojavom prvih natančnejših elektronskih razdaljemerov, je postalo merjenje dolžin hitrejše, bolj ekonomično in učinkovitejše. Zaradi zmanjšane mase in velikosti so postali sestavni del elektronskega instrumenta zato so pridobili na uporabnosti. Merjenje dolžin je omogočeno brez uporabe odbojne tarče, prav tako se je povečal njihov doseg in natančnost merjene razdalje. (Kogoj, 2002, str. 9 - 11)

#### **4.1 Vrste elektronskih razdaljemerov**

Ker za določitev časa potovanja elektromagnetnega valovanja uporabljamo več različnih tehničnih rešitev, poznamo različne načine merjenja razdalje.

Elektrooptične razdaljemere glede na način merjenja razdelimo v tri skupine (Kogoj, 2002, str. 16):

- impulzni razdaljemeri princip merjenja z impulznimi razdaljemeri temelji na direktnem merjenju časa, ki ga svetlobni impulz potrebuje, da prepotuje razdaljo od razdaljemera do reflektorja in nazaj,
- interferenčni razdaljemeri interferenčni razdaljemeri delujejo na principu fizikalnega pojava interference svetlobe, kjer se dva koherentna žarka združujeta, da nastane interferenčna slika. Ta slika je odvisna od fazne razlike med žarkoma. Če žarka nihata v fazi se ojačata, če pa je njuna fazna razlika enaka π, oslabita in zato dobimo temo. Merjenje dolžine pomeni štetje ojačitev oziroma oslabitev pri premiku merske prizme.
- fazni razdaljemeri Delovanje faznih razdaljemerov temelji na moduliranem elektromagnetnem delovanju. Modulacija je združitev dveh ali več valovanj iste vrste. Združujemo dve elektromagnetni valovanji, ki se lahko ujemata v fazi ali frekvenci ali pa imata oba elementa različna. Modulacija pomeni spreminjanje parametrov valovanj v času in prostoru.

#### **4.2 Merjenje dolžin brez uporabe reflektorjev**

Poleg klasičnega infrardečega (IR) elektronskega razdaljemera je v instrument vgrajen tudi laserski razdaljemer z vidnim rdečim žarkom.

Merjenje dolžin brez uporabe reflektorja uporabljamo za določevanje položaja težko dostopnih in nedostopnih točk v naravi podzemne meritve, meritve v tunelih in notranjih prostorih in dimenzij nevarnih objektov (vročina, strupeni plini), merjenje premikov specifičnih objektov, določanje oslonilnih točk pri fotogrametričnem snemanju fasad stavb in notranjosti stavb.

<span id="page-27-0"></span>Merjenje brez reflektorjev omogočajo tako impulzni kot fazni razdaljemeri.

Deluje na principu odbitega svetlobnega žarka, ki se odbije na naravni ali umetni površini. Dolžina je izmerjena, če je količina odbitega žarka, ki se vrne v sprejemnik, vsaj minimalna.

Razdaljemeri, ki omogočajo merjenje dolžin brez uporabe reflektorja so lahko samostojni instrumenti, ali pa so integriran del elektronskih tahimetrov. Natančnost izmerjene dolžine in doseg instrumenta je odvisen od vrste materiala in vpadnega kota svetlobnega žarka (Kogoj, 2002, str. 42, 43).

#### **4.3 Opis laserskega razdaljemera trimble DR PLUS vgrajen v Trimble VX**

DR PLUS je impulzni laserski razdaljemer, kateri določi razdaljo na podlagi merjenja časa, ki ga potrebuje valovanje za pot od instrumenta do odbojne površine in nazaj. Razdaljemer generira veliko kratkih valovanj, kateri so posredovani preko optike do tarče. Žarek se odbije od površine tarče ter se vrne v instrument, kjer se natančno določi čas med začetkom valovanja in prejetim, od tarče odbitim žarkom. S pomočjo časovne razlike si izračunamo razdaljo med instrumentom in tarčo.

DR plus merska enota vključuje adicijske funkcije, katere nam omogočajo, da preverjamo natančnost izmerjene dolžine s pomočjo programske opreme.

Programska oprema vključuje:

- standardna deviacija: To nam omogoča, da v naprej določimo želeno natančnost dolžine, preden bo sprejeta. Ta proces merjenja dolžine bo instrument nadaljeval takoj, ko se bo določila standardna deviacija. Nastavljena standardna deviacija je 0,003 m. Nastavitev te vrednosti na višjo vrednost nam zagotovi krajši čas izmere, ampak je manj natančna, posebno, ko merimo na daljše oddaljenosti.
- Slab signal: To nam omogoča, da sprejmemo Dr merjeno razdaljo, katera je slabša od normalne, definirane v instrumentu. To nam pomaga, ko se meritve opravljajo na slabšo odbojno površino ali ko merimo na maksimalni doseg instrumenta.
- Min max doseg: To nam omogoča, da opredelimo DR meritveni interval. Na primer, ko merimo manjši objekt na razdalji 50 m, v ozadju pa imamo na razdalji 200 m objekt z dobro odbojno površino. V tem primeru nastavimo, da instrument sprejme signale, ki prihajajo iz razdalje min 2m ter max 100 m. Ta razdaljemer je nato nastavljen, da sprejme samo signale znotraj določenega obsega.

## <span id="page-28-0"></span>**5 OD OBLAKA TOČK DO 3D MODELA**

Modeliranje pomeni izdelavo površin iz oblaka točk, dobljenih kot rezultat laserskega skeniranja. Cilj površinske rekonstrukcije je iz dane množice točk P, ki ležijo na ali blizu neznane površine S, ustvariti ploskovni model S', ki aproksimira ploskvi S. Postopek površinske rekonstrukcije ne more zagotoviti točnega prekritja S, saj imamo le končno množico podatkov (Kastelic, 2010 str. 25).

Dobro je, če so podatki zgoščeni na detajlnih območjih in redkejši na območjih, kjer ni posebnosti. Zaradi šumov in neugodne razporeditve podatkov se lahko zgodi, da dobimo z avtomatskimi algoritmi nepravilne in neuporabne rezultate. Zato je pomembno, da določimo metodo modeliranja glede na značilnosti objekta in namen uporabe.

Rekonstrukcija modela je zapletena in ne omogoča enolične rešitve, ker so merjene točke navadno neorganizirane z vključenimi raznimi šumi. Odvisna je od kvalitete podatkov, ki jih dobimo s tehniko zajema. Ploskev, ki jo obravnavamo, nima neke stroge geometrične oblike in vsebuje različne detajle. Rekonstrukcijska metoda mora izvesti pravilno vrsto geometrije, topologije in oblike iz končne množice vzorčnih točk.

Algoritme rekonstrukcije in modeliranja lahko v splošnem razdelimo v 4 skupine (povzeto po Fabio, 2003, str. 3, 4):

- Algoritmi, ki delujejo glede na kvaliteto vhodnih podatkov kot vhodni podatek vsebujejo samo informacije o položaju točk, ne uporabljajo nobene predpostavke o geometriji objekta in pred izdelavo poligonske površine običajno združijo točke glede na skladnost. Algoritem je uspešen pri enakomerni porazdelitvi vhodnih podatkov. Na podlagi urejenih podatkov o točkah lahko algoritem nato upošteva dodatne informacije o objektu, kot npr. robne linije.
- Algoritmi glede na podelemente objekta v skupine podelemente objekta organizirane oblake točk lahko obravnavamo z algoritmi, ki orientirajo ploskev, ne razlikujejo pa med odprtimi oz. omejenimi ploskvami in zaprtimi ploskvami. Druga vrsta teh algoritmov pa so prostorsko usmerjeni in delujejo na zaprtih površinah. V splošnem temeljijo njihove funkcije na Delauney-evi triangulaciji.
- Algoritmi glede na tip predstavitve ploskve pet vrst
	- Parametrična predstavitev predstavi ploskev kot niz parametričnih ploskovnih delov opisanih s parametričnimi enačbami. Več sestavljenih delov tvori ploskev.
	- Implicitna predstavitev metoda skuša določiti zglajeno funkcijo, ki poteka skozi vse položaje kjer funkcija doseže neke določene vrednosti.
	- Poenostavljena predstavitev prikaz ploskve je skupek enostavnih pojavov, ki vključujejo točke, robove in trikotnike.
- <span id="page-29-0"></span> Približna ploskev – ne vsebujejo vedno vseh originalnih točk, ampak točke čim bližje tem. Uporabljene so lahko funkcije razdalje za izdelavo čim bolj prilegajoče mreže. Znotraj tega algoritma lahko definiramo ploskev kateri naj se mreža aproksimira.
- Interpolirane ploskve uporabljajo se kadar se zahteva precizne modele in se uporabi vse vhodne podatke ter je nujna pravilna povezava med njimi.

• Algoritmi, ki predpostavljajo urejeno topologijo – temeljijo na predpostavki da so topološki odnosi podatkov znani (npr. valj, ravnina, ipd…).

• Algoritmi, ki izrabljajo strukturo ali orientacijo modela – v primeru več skenogramov uporabljajo podatek o sosednosti podatkov znotraj dosega slike. Druge metode uporabljajo podatek o orientiranosti ploskve, ki jo podatki vsebujejo.

Obdelava merjenih točk v topološko urejeno mrežno površino v splošnem sestavljajo naslednji koraki (povzeto po Fabio, 2003, str. 4):

1. Predhodna obdelava: v tej fazi se izloči podatke ki vsebujejo pogreške ter točke razvrsti v razrede, da se skrajša čas obdelave in zmanjša število točk;

2. Določitev splošne topologije objekta

3. Izdelava poligonskih ploskev: zgradijo se trikotniške ali tetraedre mreže, ki morajo zagotoviti potrebe po kakovosti (omejena velikost mrežnega elementa, nič presečnih linij, stikanje robov in vogalov sosednjih ploskev…).

4. Zaključna obdelava: urejanje poligonske površine za zapolnitev in izpopolnjevanje ploskev.

## **5.1 Predhodna obdelava podatkov**

Ta korak obdelave je za izgradnjo 3D modela zelo pomemben. Sem spadajo predvsem:

- Izven ležeče točke: Točke, ki izstopajo iz vzorca. Izven-ležeča točka (angl. outlier) predstavlja opazovanje, ki verjetno odstopa od ostalih merjenih opazovanj. Ta korak je obvezen za zmanjšanje šuma, ki je nastal ob zajemu podatkov in za izločitev napak, ki so nastale zaradi omejitev skenerja in skeniranja. Prevladujeta dva pristopa izločanja izven-ležečih točk – če je vsaj ena točka dlje od določene razdalje, drugi pa je odvisen od lokalne gostote sosednjih točk.
- Meje ovir Ko laserski žarek zadene mejo ovire, ki spredaj zakriva objekt, se razdeli na dva dela en del osvetli oviro, drugi objekt. Del površine z večjim območjem bo imel večji vpliv in bo zato center zaznane točke njemu bližje. Izmerjena je navidezna točka med prednjo in zadnjo površino. Ko se žarek pomika po meji ovire, nastane množica navideznih točk med dvema površinama (med oviro in objektom), kot je vidno na spodnji sliki.

<span id="page-30-0"></span>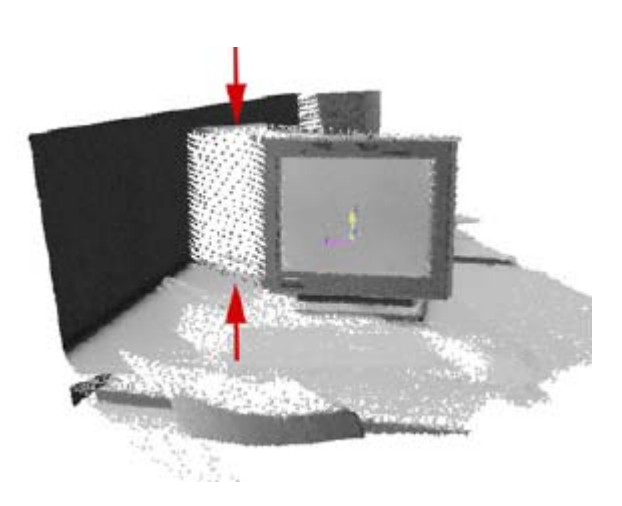

Slika 9: Navidezne točke med robom ekrana in zadnjo steno, kot posledica razdelitve laserskega žarka na dva dela, prikazujejo meje ovir (Sotoodeh, 2006)

- Površinski in razpršeni odboj Nekatere napake meritev nastanejo zaradi zelo ali slabo odbojnih površin in skener zato ne zazna odbitega žarka (črni objekti, steklo in ostale gladke in odbojne površine). V zajetih podatkih povzročijo večanje šuma in nepravilne meritve dolžinskih objektov. Ko laserski žarek zadene ob površino pod velikim vpadnim kotom, pride do razpršenega odboja, saj se večji del laserskega žarka ne odbije direktno nazaj proti sprejemniku, ampak zavije v drugo smer, proti drugi bližnji površini in šele nato proti sprejemniku. Povzroči pa nepravilne meritve v oblaku točk.
- Filtriranje podatkov in eliminacija šuma: Predvsem se uporabljajo statistične metode, ki določajo takšne izmeritvene funkcije, upoštevajo ukrivljenost zajete površine. Največkrat uporabljena funkcija računa sredino oddaljenosti merjenih točk v vsakem delu mreže in odstopanje vsake točke od skupne aritmetične sredine. Oddaljenosti, ki imajo manjše odstopanje od same natančnosti instrumenta, se vzamejo za računanje pravih oddaljenosti, ostale točke se izločijo (Sveučitelišče v Zagrebu, 2008)

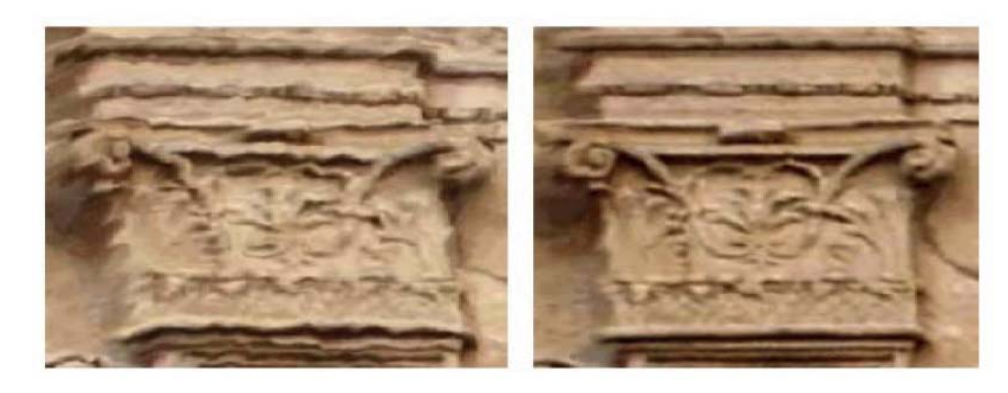

Slika 10: 3D model brez filtriranja (levo) in filtriran model (desno) (Sveučitelišče v Zagrebu, 2008)

<span id="page-31-0"></span>• Polnjenje lukenj: Vrzeli, ki nastanejo v oblaku točk, se ročno ali avtomatsko zapolnijo z novimi točkami. Te točke se izračunajo ob upoštevanju gostote in geometrije okoliških točk. Ta postopek se lahko izvede tudi potem, ko imamo zgrajeno trikotno mrežo.

#### **5.2. Določitev splošne topologije objekta**

Med sosednjimi objekti v oblaku točk morajo biti določeni topološki odnosi. Te operacije v predhodni fazi navadno zahtevajo neko globalno razvrščanje in preučevanje možnih ovir, predvsem zato, da se ohranjajo posebnosti objektov, kot so npr. lomne linije in vogali.

#### **5.3. Izdelava poligonskih ploskev – triangulacija in izdelava mreže**

Triangulacija določi izbranemu oblaku točk urejen poligonski model – mrežo, ki je za uporabnike 3D modelov bolj predstavljiv.

Ta operacija razdeli vhodne podatke v enostavne pojave, kot so točke, oglišča in ploskve, ki se stikajo v skupnih robovih. Metoda razdeli območje merjenja na veliko majhnih 2D in 3D elementov. Optimalna triangulacijska mreža je izračunana na osnovi merjenja kotov, dolžin robov in višine območja elementov. Oglišča pri triangulaciji so lahko prav zajete točke oblaka točk, ali pa dodatne točke (t.i. Steiner points), ki se jih umesti v oblak za izdelavo bolj optimalne trikotne mreže.

Najbolj uporabljen način izračuna trikotne mreže je Delauney- eva triangulacija. [Triangulacija](http://sl.wikipedia.org/wiki/Triangulacija) je Delaunayeva, če izpolnjuje Delaunayev pogoj, ki pravi, da v nobenem [krogu,](http://sl.wikipedia.org/wiki/Krog) ki bi bil očrtan nekemu [trikotniku](http://sl.wikipedia.org/wiki/Trikotnik) triangulacije, ne sme biti nobena toč[ka](http://sl.wikipedia.org/wiki/To%C4%8Dka). S tem dobimo triangulacijo, ki ima najmanjše število tankih trikotnikov (trikotnikov z majhnimi notranjimi koti) ali Vorney-ev diagram. Z Vornejevo domeno je prostor z vzorcem točk razdeljen na Vornejeve celice. Po definiciji vsaka celica vsebuje natančno eno vzorčno točko (središče trikotniku očrtanega kroga), tako da nobena poljubna točka znotraj celice ni bližja kateri od ostalih vzorčnih točk. Rezultat je delitev prostora v regije, katere rob z najbližjo sosednjo regijo predstavlja Vornejev diagram.

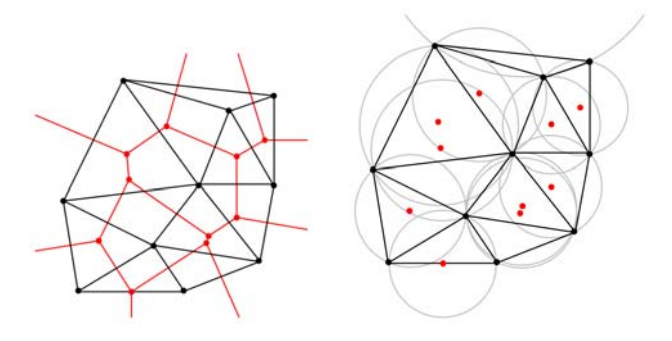

Slika 11: Delauney-ev algoritem in Vornejev diagram

#### <span id="page-32-0"></span>**5.4. Zaključna obdelava**

Triangulacijska mreža, ki smo jo ustvarili v prejšnjem koraku, potrebuje običajno še nekaj izpopolnitev in popravkov na površini. Te operacije so največkrat ročne, uredijo se lahko posamezni trikotniki ali popravijo večje površine. Če lukenj nismo zapolnili v postopku predhodne obdelave, to naredimo sedaj s tvorjenjem novih trikotnikov, uredijo se robovi, poligoni, reducira se lahko število trikotnikov oz. obrne normale trikotnikov, tako da oblika objekta ostane nespremenjena. Lahko tudi gladimo površino trikotne mreže z izločanjem konic, ki jih opazimo na mreži, kot je razvidno iz spodnje slike.

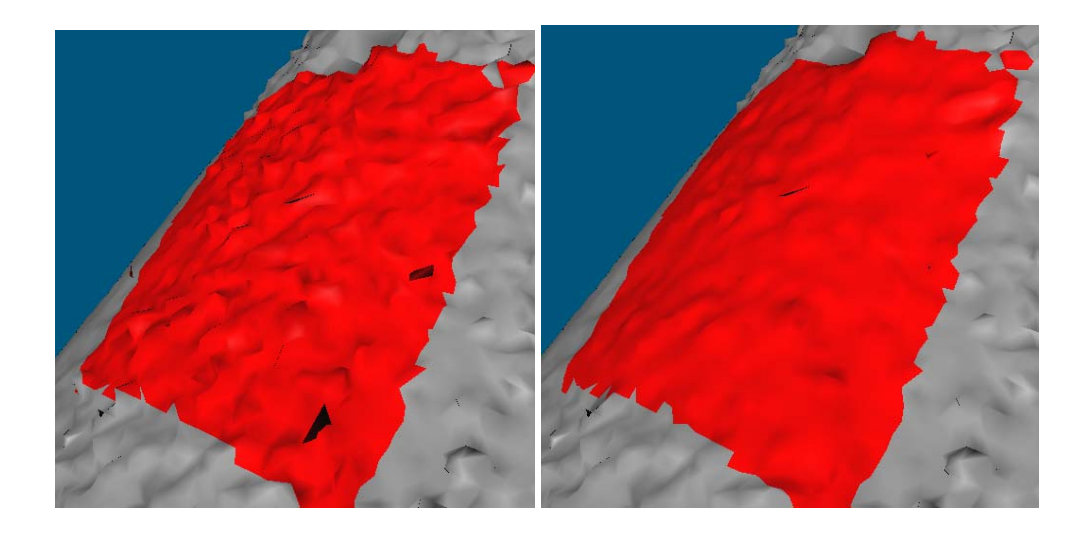

Slika 12: Obdelava trikotne mreže našega modela z glajenjem in odstranitvijo konic

#### **5.5 Vizualizacija objekta iz podatkov 3D laserskega skeniranja**

Ko imamo izdelano primerno trikotno mrežo objekta, lahko izdelamo realističen 3D model objekta. Za realen prikaz lahko obarvamo modele na naslednji način (Kotnik, 2007, str. 27, 28):

- S teksturiranjem Površinam se določijo različni materiali in njihove odbojne lastnosti.
- S fotografijo skenerja Vrednosti jakosti odbitega laserskega žarka, ki jih dobimo s skeniranjem, se uporabijo za prikaz objekta v sivotonski lestvici. Skenerji lahko imajo vgrajen digitalni fotoaparat, vendar običajno ne omogočajo snemanja fotografij visokih kakovosti.
- S fotografijo, pridobljeno z ločenim digitalnim fotoaparatom Samostojni digitalni fotoaparat je postavljen v bližini skenerja, podani morajo biti orientacijski parametri. S temi fotoaparati lahko dobimo fotografije visoke kakovosti.
- S projekcijo fotografije in mozaičenjem Fotografije projiciramo na oblak točk ali modeliran objekt s pomočjo parov identičnih točk. Lahko uporabimo tudi amatersko posneto fotografijo, vendar z uporabo fotogrametričnih tehnik dobimo rezultate višje kakovosti in hitreje.

Zaradi neenakomerne osvetlitve objekta je potrebno pri fotografijah uvesti tudi radiometrične popravke (svetlost, kontrast, barvo). Obarvanje modelov s fotografijo je težavno in dolgotrajno.

### <span id="page-34-0"></span>**6 ZAJEM PODATKOV**

Glede na namen naloge, da primerjamo podatke, zajete s skeniranjem objekta, in podatke, zajete z elektronskim razdaljemerom, je zajem podatkov potekal v dveh fazah. Prva faza zajema je bila skeniranje objekta, druga faza pa zajem točk z elektronskim razdaljemerom brez uporabe tarč. Skupno obema metodama zajema je določitev stojišč in izračun koordinat stojišč poligonskih točk. Potek obeh postopkov je shematično prikazan na spodnjih shemah 1 in 2.

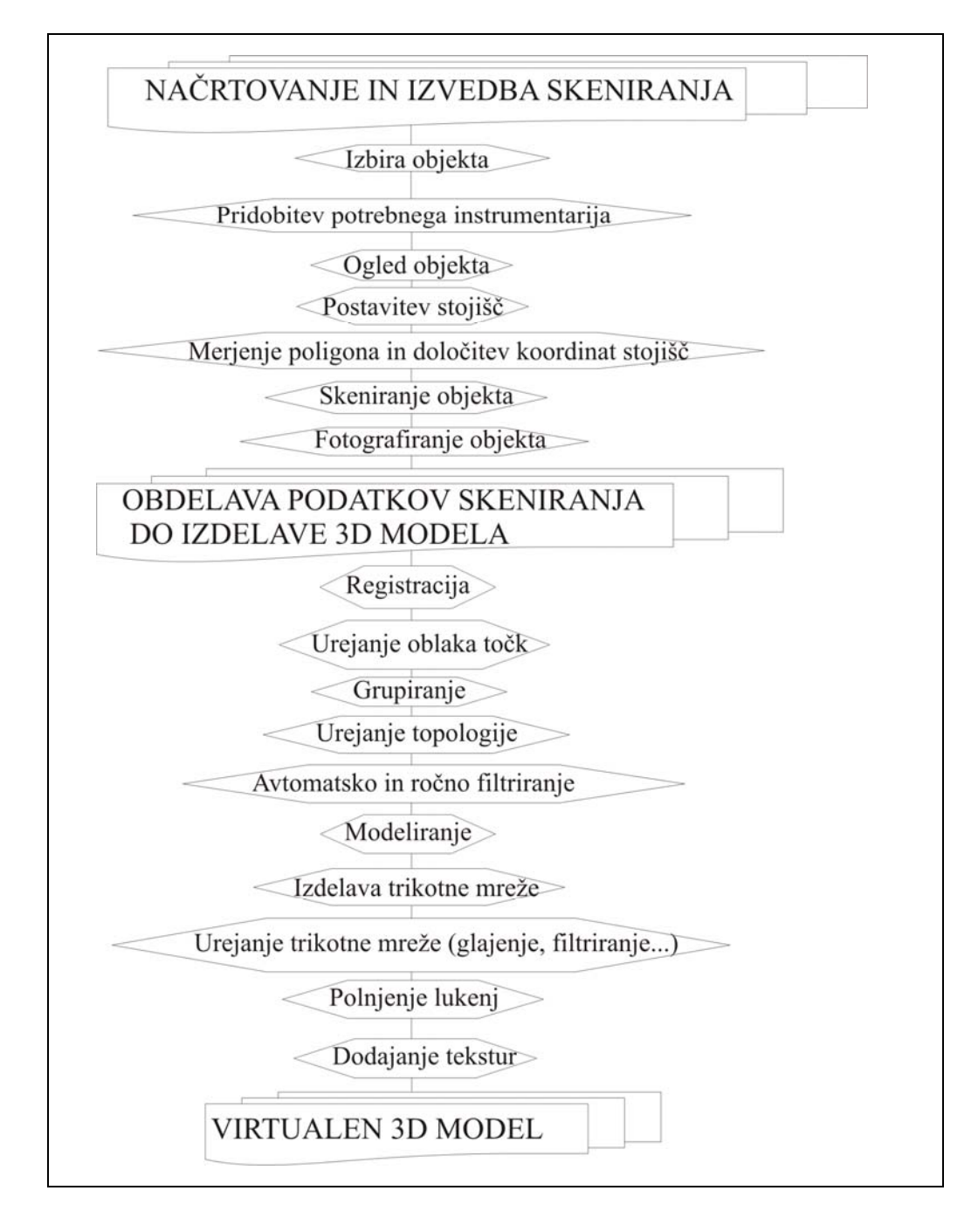

Shema 1: Shema korakov laserskega skeniranja od začetka zajema podatkov do virtualnega 3D modela

Dipl. nal. – UNI. Ljubljana, UL FGG,Oddelek za geodezijo, Smer prostorska informatika.

<span id="page-35-0"></span>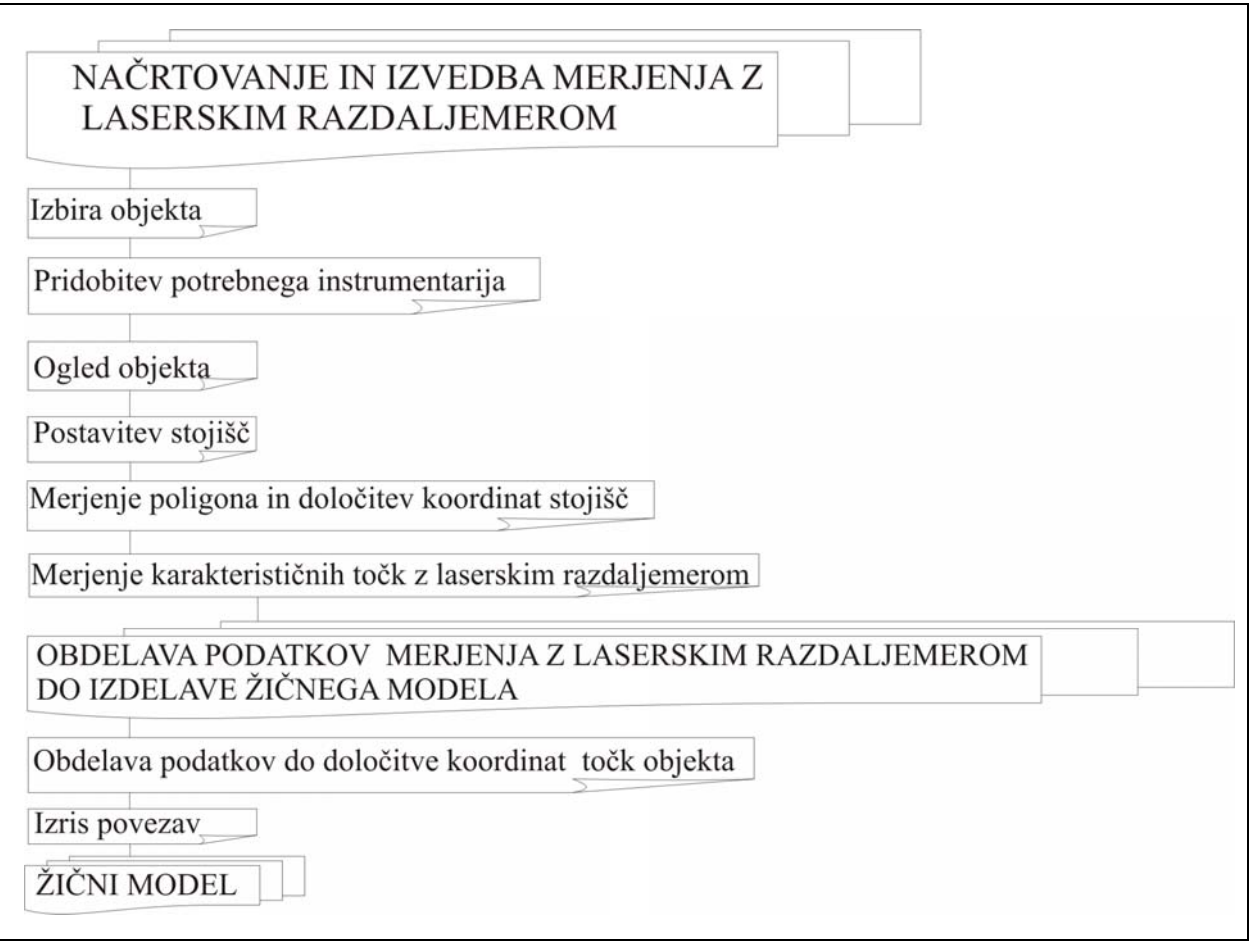

Shema 2: Koraki izvedbe od merjenja karakterističnih točk z elektronskim razdaljemerom brez uporabe tarče do žičnega modela

Na terenu smo si objekt najprej ogledali in postavili stojišča tako, da omogočimo optimalen zajem vseh podatkov objekta. Glede na obliko objekta (stolp, oboki na vrhu stolpa), smo postavili pet poligonskih točk, z namenom, da objekt posnamemo čim bolj popolno, to je s čim manj izpuščene površine.

<span id="page-36-0"></span>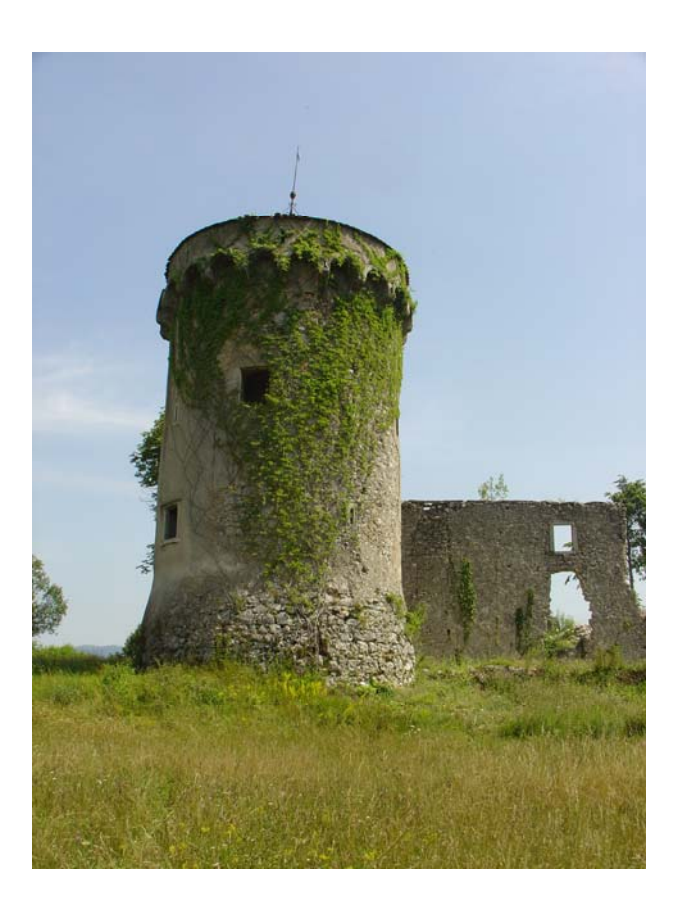

Slika 13: Fotografija iz stojišča 1002

Točke, ki smo jih stabilizirali z lesenimi količki 5 cm x 5 cm, na sredini označene z žebljem, nam služijo kot poligonske točke. Točke so postavljene okrog objekta, tako da je možno pred začetkom snemanja izmeriti zaključen poligon ter izračunati natančnost določitve koordinat točk.

<span id="page-37-0"></span>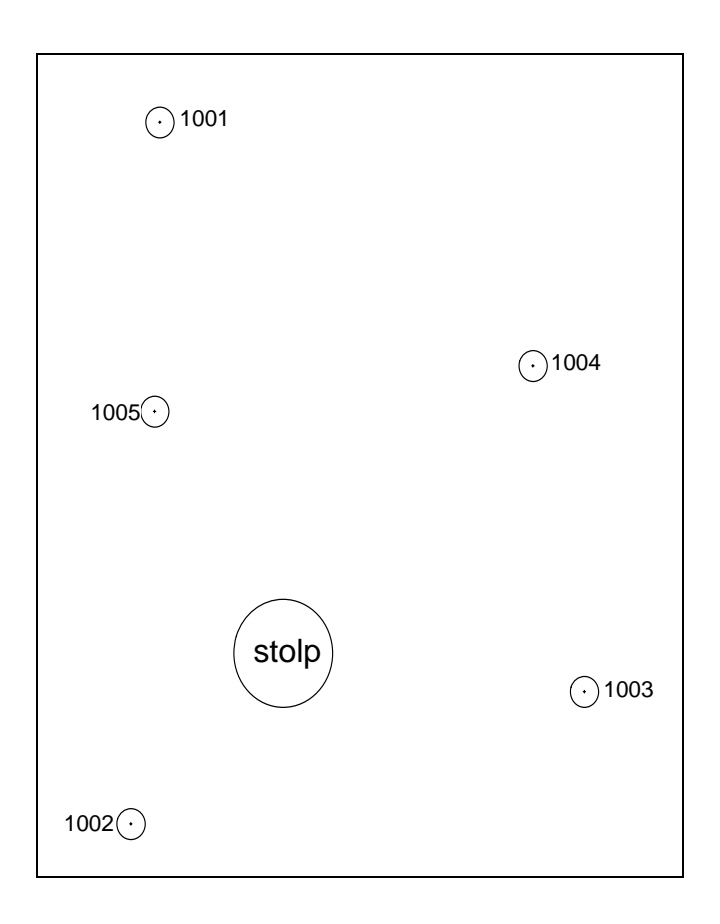

Slika 14: Položaj stojišč

#### **6.1 Merjenje poligona**

Meritve zaključenega poligona potekajo po klasični metodi opazovanja smeri in dolžine med dvema sosednjima točkama. Opazovanja smo opravili z instrumentom Trimble VX, ki je opisan v poglavju 4.3. V spodnji tabeli so podane natančnosti merjenja smeri in dolžine brez uporabe tarče. Natančnosti so vzete iz specifikacij instrumenta.

Preglednica 2: Natančnost merjenja smeri in dolžin instrumenta Trimble VX

| Merjena količina | $\sigma_i$                     |
|------------------|--------------------------------|
| Dolžina          | $2 \text{ mm} + 2 \text{ ppm}$ |
| smer             | $\mathbf{1}''$                 |

Merjenje je potekalo tako, da smo se postavili na točko 1000 in vizirali na točko 1004 ter naprej na točko 1005. Nato smo se premaknili na točko 1005, vizirali na točko 1000 in 1002. Merjenja smo končali, ko smo zaprli krog točk okrog stolpa in dobili zaključen poligon. Zaradi boljše natančnosti smo uporabili prisilno centriranje. Položaj stojišč je viden iz slike 14.

<span id="page-38-0"></span>Omenjene podatke smo obdelali s pomočjo programa Trimble geomatic office. Poligon smo izravnali tako, da smo dvema točkama (1001 in 1004) s pomočjo GPS opazovanj določili ETRS koordinate. V postopku izravnave smo ti dve točki privzeli kot dani.

| Točka | N                               | $\sigma_{\rm N}$ | E                              | $\sigma_{\rm E}$ | H                           | $\sigma$ <sub>H</sub> |
|-------|---------------------------------|------------------|--------------------------------|------------------|-----------------------------|-----------------------|
| 1001  | $56040,330 \text{ m}$   0,000 m |                  | 441194,425 m   0,000 m         |                  | $583,994 \text{ m}$         | $0,000 \; \mathrm{m}$ |
| 1004  | $56024,020 \text{ m}$ 0,000 m   |                  | 441221,705 m   0,000 m         |                  | 586,007 m   0,000 m         |                       |
| 1005  | $56020,958 \text{ m}$   0,005 m |                  | 441194,020 m   0,005 m         |                  | $584,172 \text{ m}$ 0,004 m |                       |
| 1002  | 55993,367 m   0,004 m           |                  | $441192,290 \text{ m}$ 0.006 m |                  | $581,515$ m   0,004 m       |                       |
| 1003  | $56002,205$ m   0,004 m         |                  | 441225,475 m   0,006 m         |                  | $583,776 \text{ m}$ 0,005 m |                       |

Preglednica 3: Izravnane koordinate stojišč skenerja z izračunanimi natančnostmi

#### **6.2 Skeniranje objekta**

Postopek skeniranja je bil sestavljen iz različnih korakov:

• ogledom terena: pomembno je, da se med stojiščem skenerja in objektom skeniranja ne pojavljajo ovire (vegetacije, fizične ovire,…). Če se te ovire pojavijo, jih moramo izločiti. Na objektu skeniranja smo pozorni na manjše detajle, ki jih moramo natančneje zajeti, oziroma nedostopna mesta, ki jih s skeniranjem ne moremo doseči. Pri zahtevnejših objektih vodimo skico, ki nam pomaga pri določitvi lokacije stojišč iz katerih opravimo skeniranje.

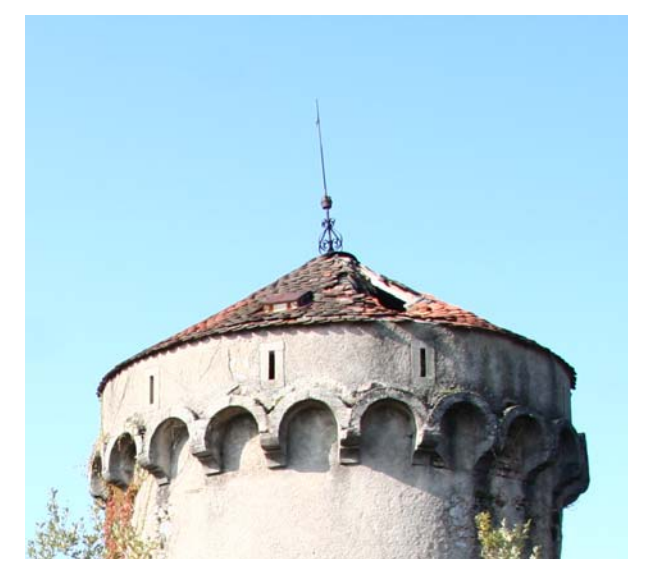

Slika 15: Oboki in vdrta streha na stolpu

<span id="page-39-0"></span>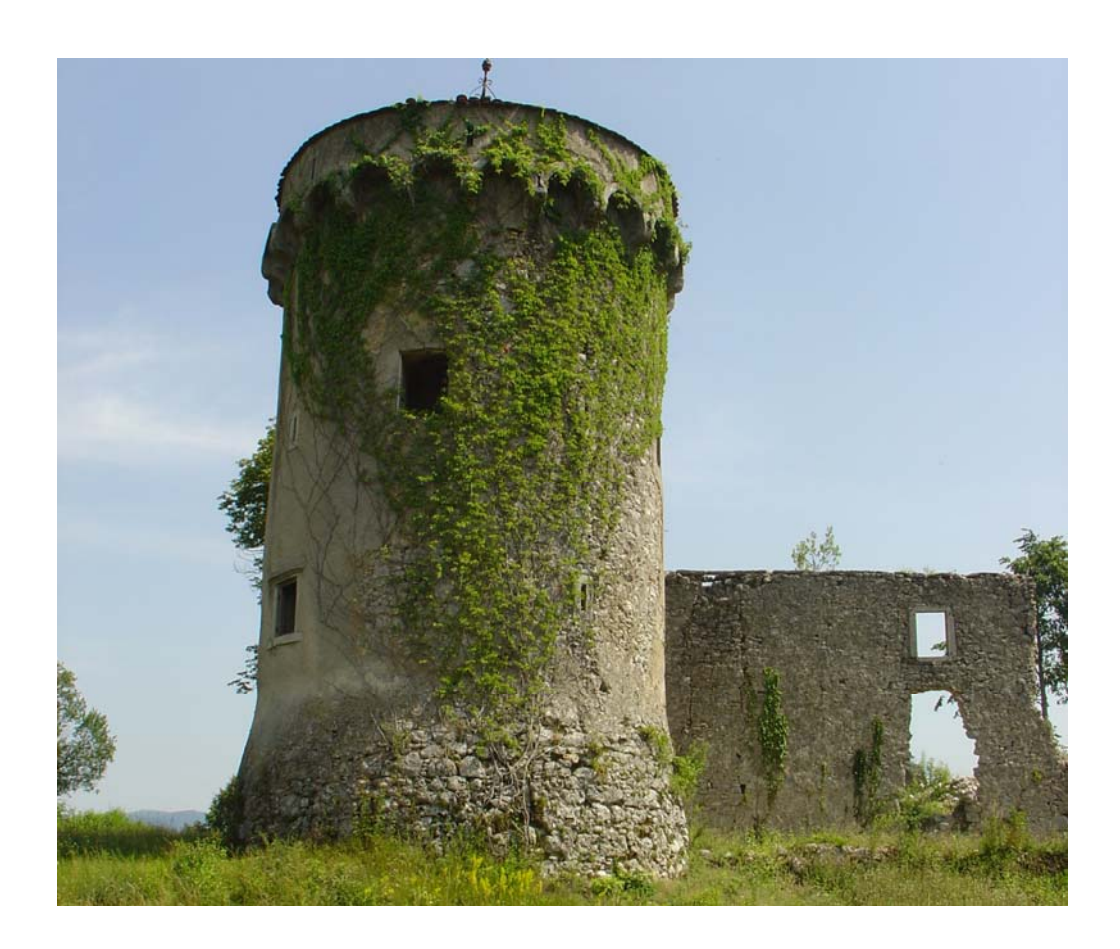

Slika 16: Stolp, poraščen z bršljanom, kar predstavlja šum za skenogram

• Določitev lokacije stojišč: Lokacijo stojišč določimo tako, da imamo omogočen optimalen zajem objekta. Pomembno je, da iz vsakega stojišča določimo identične točke dveh skenogramov za potrebo združevanja. Tarče postavimo tako, da omogočimo optimalno prekrivanje skenogramov.

#### **6.3 Skeniranje**

Najprej smo se na dani točki orientirali na drugo dano točko, tako da so bile vse nadaljnje meritve umeščene v izbran koordinatni sistem. Orientacija instrumenta Trimble VX poteka enako kot pri klasičnem tahimetru. Najprej ga grobo in fino centriramo na znani točki in nato vzamemo orientacijo na drugo znano točko. Ko opravimo orientacijo, smo umeščeni v izbran koordinatni sistem. Vsaka nadaljnja meritev nam poda koordinate točk v izbranem koordinatnem sistemu, kot npr. lasersko skeniranje.

Pri skeniranju je potrebno določiti območje oziroma poligon, znotraj katerega naj skener zajame točke. V pomoč nam je kamera, ki je vgrajena v instrument Trimble VX. Po določitvi obravnavanega območja je potrebno vnesti gostoto skeniranja, da določimo prostorsko ločljivost med sosednjimi točkami. To določimo tako, da v skenerju nastavimo vrednost razmika med točkami v horizontalni in vertikalni smeri pri določeni oddaljenosti med skenerjem in obravnavanim objektom. Te nastavitve <span id="page-40-0"></span>veljajo za celoten skenogram, zato je smiselno skenirati območja, ki so približno enako oddaljena od skenerja ter za bližje ležeča ali oddaljenejša območja pa določiti nov poligon s spremenjeno vrednostjo oddaljenosti do objekta.

Fotografiranje: Po končanem skeniranju posnamemo še posnetke z digitalno kamero, ki je vgrajena v instrumentu. Instrument opravi posnetke v istem zaporedju kot je bilo opravljeno skeniranje. Rezultat tega je, da so posnetki že geolocirani oziroma v istem koordinatnem sistemu kot oblak točk, ki nastane s skeniranjem objekta.

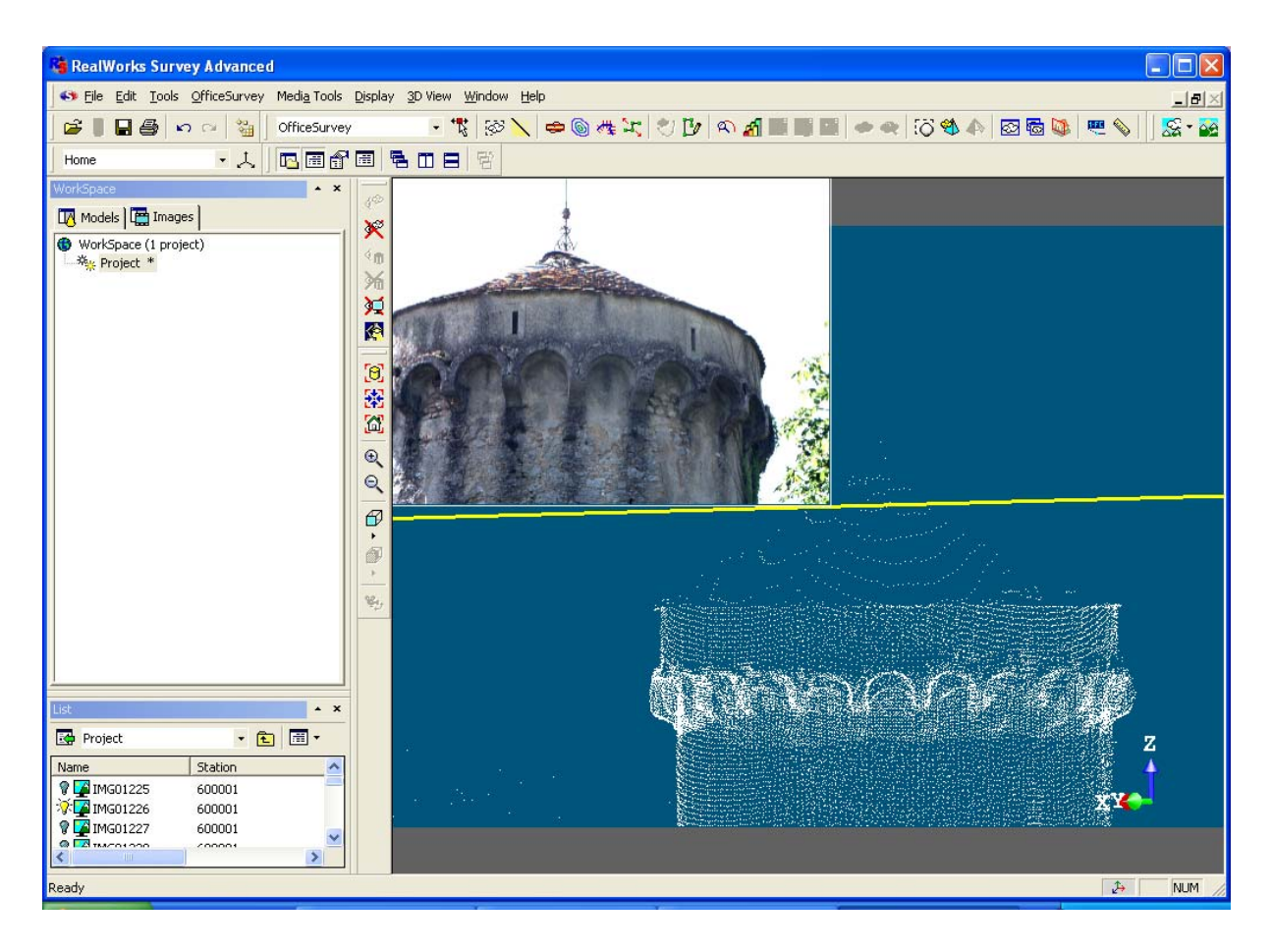

Slika 17: Posneta in geolocirana podoba v Trimble RealWorks z oblakom točk na katerega je podoba geolocirana

Poleg tega smo posneli nekaj fotografij tudi z digitalnim fotoaparatom z boljšo ločljivostjo in kvaliteto za pomoč in uporabo v nadaljnjih fazah obdelave.

#### **6.4 Snemanje z elektronskim razdaljemerom brez uporabe tarče**

Snemanje poteka iz istih stojišč kot smo opravili skeniranje objekta. Točke smo merili s klasično metodo, kjer smo opazovali smeri do opazovanih točk in dolžine merili z elektronskim razdaljemerom brez uporabe tarče. Instrument Trimble VX ima vgrajen elektronski razdaljemer. Točke ki smo jih

<span id="page-41-0"></span>opazovali, smo ločili na vidne, katere predstavljajo okvire oken, oboke na vrhu stolpa ter na točke, katere predstavljajo fasado objekta. Te točke smo merili na poljubni oddaljenosti med seboj - od 30 cm do 50 cm.

Merjenje z elektronskim razdaljemerom je potekalo dlje časa od skeniranja, zajeli pa smo manj točk.

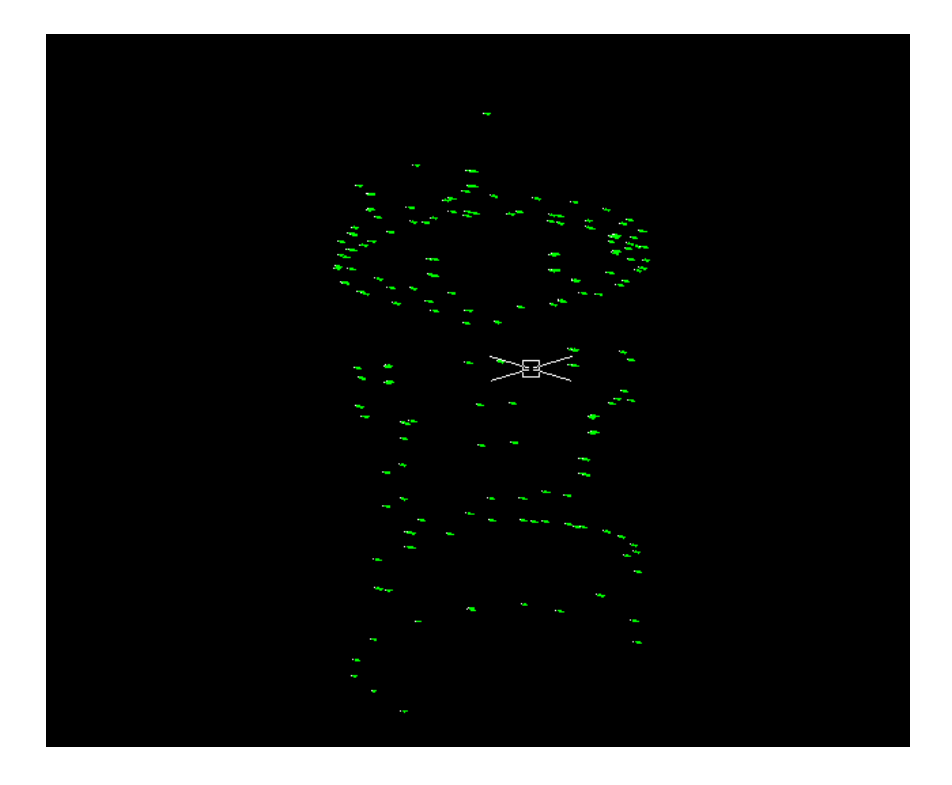

Slika 18: Oblak točk, pridobljen z elektronskim razdaljemerom

### <span id="page-42-0"></span>**7 OBDELAVA PODATKOV**

#### **7.1 Opis delovanja programa RealWorks**

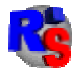

#### Slika 19: Ikona programa Trimble RealWorks

Trimble RealWorks programska oprema je integrirana programska oprema za geodete oziroma inženirje, za obdelavo in vpogled v oblake točk, ki jih pridobimo s skeniranjem objektov.

Trimble RealWorks omogoča vizualizacijo, raziskovanje, registracijo in manipulacijo z zgrajeno sceno podatkov oblakov točk. To vključuje sklop koristnih orodji in funkcij, ki so posebej primerne za civilne raziskave, gradnjo, evidentiranje kulturne dediščine, forenzične naprave in druge aplikacije. Prav tako omogoča izdelavo 2D in 3D modelov za neposreden izvoz v AutoCad in MicroStation programsko okolje.

Poleg splošno uporabnih funkcij (odpri, shrani, izvozi,…) ima program možnost različnih vpogledov v baze podatkov (splošno, detajlno, hierarhično,…), različne načine pogleda na objekt obdelave s prikazom (ali brez) oblaka točk, geometrije, mreže trikotnikov, fotografij… Omogoča različne smeri osvetljave objekta, obarvanost oblaka točk, prikaz v sivinah, glede na intenziteto odboja, s pravimi barvami, trikotno mrežo, kot zvezno površino, s teksturo. Prav tako lahko spreminjamo ločljivost posnete točke (1 – 4 pike). Pogled lahko izberemo glede na centralno ali pravokotno projekcijo. Pogled na oblak točk lahko izberemo glede na stojišče sprehajalca ali pa ga rotiramo in povečujemo glede na to, kje določimo oprijem. Glede na povečavo lahko izberemo celotno sliko, povečamo na izbrano točko ali izbor, izberemo različne standardne poglede (spredaj zadaj, od zgoraj, spodaj, z leve ali desne).

Možnosti ukaza orodja (Tools) se spreminjajo glede na izbran modul (moduli so opisani v nadaljevanju opisa programa):

- v modulu »Registration« je omogočeno samo merjenje med točkami,
- v modulu »Office Survey« je omogočena z ukazom »Segmentation tool« razdelitev oblaka točk na več manjših smiselnih oblakov, ki omogočajo različno obdelavo glede na lastnosti dela. Za obdelavo oblaka točk je zelo pomemben tudi ukaz za vzorčenje podatkov (Sampling tool), ki omogoča filtriranje zajetih podatkov. S tem ukazom je omogočena avtomatska izločitev izven ležečih točk. Tukaj imamo na voljo več metod, ki se razlikujejo glede na način vzorčenja. Izbira metode je odvisna od lastnosti našega objekta. Te metode so:
- Naključno vzorčenje (Random Sampling): uporabnik sam izbere v odstotkih vrednost vzorčenja iz oblaka točk, ki jih bo obdržal v oblaku. Ta način je uporaben pri objektu obdelave, ki je monoton in ima veliko količino zajetih točk, vendar z izločevanjem dela le teh ne izgubljamo podatkov o objektu.
- Prostorsko vzorčenje (Spatial Sampling): definiramo oddaljenost med dvema točkama, uporabimo, ko želimo dobiti homogen model. Vedno nam program tudi prikazuje, koliko točk nam po končnem vzorčenju ostane.
- Vzorčenje glede na stojišča (Scan based Sampling): Ko za določene naloge potrebujemo podatek, iz katerega stojišča je bila točka posneta, lahko izdelamo podoblake točk, ki so zajeti samo iz enega stojišča. Točke iz posameznih stojišč so drugače obarvane.
- Glede na intenziteto odboja (Itenzity based Sampling): Vsaka točka poleg geometričnega podatka vsebuje tudi vrednost intenzitete odboja (0-255). Pri izbiri te metode vzorčenja se oblak točk obarva v sivih tonih od 0-255 vrednosti s prikazom histograma. S premikanjem kazalcev na histogramu izločamo lahko določene vrednosti intenzitete odboja, vendar moramo biti pri tem zelo pazljivi, da ne izločimo točk, ki so za nas pomembne.
- Vzorčenje glede na prekinitve (Discontinity based Sampling): V oblaku točk se z prekinitvami srečamo v treh primerih:
	- o ko imajo točke oblaka nasprotno ali drugačno smer normale kot ostale točke (to imenujemo prekinitveni rob);
	- o ko ima oblak točk isto smer normale, toda so nekatere točke ločene z večjo oddaljenostjo (to imenujemo prekinitvena vrzel);
	- o tretji primer pa obsega vse prekinitve razen prvih dveh.
- Vzorčenje glede na robove (Edge detection): najprej definiramo obliko projekcije (največkrat ravna ploskev) in nato izberemo ločljivost mreže. Ločljivost mreže je pravokotna in enaka vrednost v obeh smereh ravnine (dolžini in širini). Uporabno, če je naš objekt obdelave zid ali ploskev.
- Vzorčenje glede na konfiguracijo terena (Topografy based Sampling) metoda loči dobre točke objekta od slabih in omogoča ločeno obravnavo. Ta metoda je uporabna v primeru, ko oblak točk predstavlja drevesa, grmovje in podobno. V tem primeru so dobre točke npr. tla, slabe pa vegetacija. Definiramo horizontalno in vertikalno območje filtriranja.
- Modul »modeling« pa omogoča pretvorbo geometrijske oblike v mrežo trikotnikov in združevanje mrež trikotnikov. To je nadaljnja osnova za izdelavo 3D modela in lepljenje tekstur na tak model .

Trimble RealWorks sestavljajo trije moduli za obdelavo podatkov in sicer:

<span id="page-44-0"></span>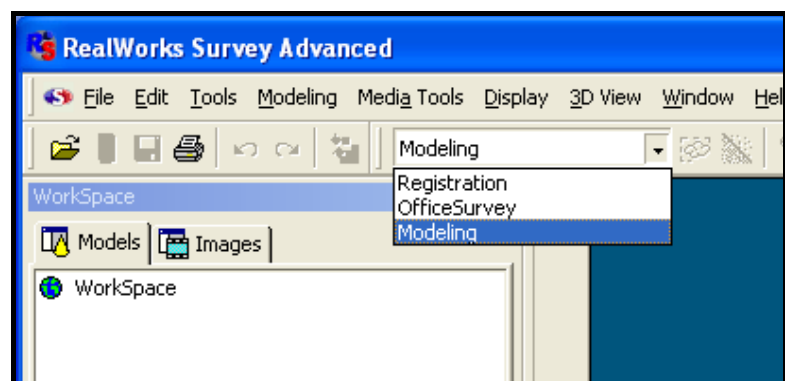

Slika 20: Programski moduli v Trimble RealWorks

- Registracija ta modul omogoča združevanje skenogramov, zajetih na različnih stojiščih, v 3D oblak točk. Izberemo po tri identične (oslonilne) točke na dveh posnetkih (skenogramih), da jih lahko združimo. Pri tem program računa napako registracije, ki jo izračuna kot povprečje razdalje med identičnimi točkami na skenogramih. Modul se uporabi v primeru, ko skeniramo objekt iz neznanih stojišč, objekt pa si označimo z oslonilnimi točkami, ki nam pri obdelavi služijo za georeferenciranje.
- Office Survey omogoča obdelavo prej izbranega oblaka točk na različne načine:
	- Cutting plane tool omogoča presekati izbran 3D oblak točk ali mrežo trikotnikov z ravnino, katere položaj in orientacijo definira uporabnik. Ta algoritem je uporaben, ko želimo naš 3D model razrezati na posamezne dele. Možna je tudi definicija pravokotne ali vzporedne ravnine z objektom, definicijo treh točk ravnine, normale in točke na ravnini, interpolacijo,… Med posameznimi deli se nato lahko premikamo in jih pregledujemo.
	- Contouring tool namen tega algoritma je izdelati enakomerno oddaljene zunanje obrise objekta glede na Z os. To orodje je uporabno za izdelavo izohips in modela višin. Nato te dele obravnavamo glede na višine, merimo med njimi, so nam pa tudi osnova za izračun volumna.
	- 2D easy line tool omogoča izris polilinij iz dela oblaka točk kot rezultata prejšnjega algoritma. Ta algoritem nam omogoča zapiranje in popravljanje zunanjih obrisov tam, kjer ugotovimo, da je bil objekt obdelave slabo zajet oz. manjkajo točke objekta. Na voljo imamo različna orodja, od risanja polilinij, krožnih lokov, krožnic itd. Imamo tudi možnost označevanja in brisanja slabo zajetih polilinj. Polilinije, narejene v tem algoritmu, so kasneje uporabljene v procesu modeliranja.
	- Mesh creation tool to orodje omogoča triangulacijo mreže iz izbranega oblaka točk, ki nima neke oprijemljive geometrije. Takšna mreža je kasneje uporabna za editiranje, lepljenje tekstur, pravokotno projeciranje ali kot vhodni podatki za prej opisan algoritem »cutting plane tool«. Prav tako lahko trikotno mrežo izvozimo v dxf formatu v druge CAD

programe. Algoritem za izdelavo mreže uporablja 2D triangulacijsko metodo, kot je npr. Delauney-ev algoritem.

Mreža se lahko izdela na ravnini, projicira na valj, glede na trenutno smer pogleda, glede na stojišča ali brez projekcije, ki izdela mrežo na bolj zahtevni geometriji.

- Mesh editing tool to orodje uporabljamo za izboljšanje kvalitete v prejšnjem koraku pridobljene mreže trikotnikov. Omogoča brisanje oglišč, robov in trikotnikov, zgladi mrežo, odstrani neželene konice, izbere del mreže za kreiranje nove mreže ali omogoča na izbran del lepiti teksture. Prav tako lahko s pomočjo tega orodja obračamo normale trikotnikov in obračamo robove trikotnikov. Teksture, ki jih lepimo na mrežo trikotnikov, morajo biti najprej georeferencirane, šele nato je omogočeno lepljenje na mrežo.
- Orto projection tool običajni in perspektivni posnetki zajeti s katerokoli kamero so zaradi centralne projekcije in konfiguracije zajetega objekta obremenjene z distorzijo. Neenotno merilo na takih posnetkih onemogoča direktno merjenje, zato to orodje omogoča odpravo teh nepravilnosti. Algoritem deluje na izbranih oblakih točk ali na mreži trikotnikov. Rezultate algoritma lahko v naslednjih korakih izvozimo v CAD programe ali pa na njih nemoteno izvajamo meritve. Algoritem zahteva definiranje projekcijske ravnine na kateri izračuna pravokotno projekcijo objekta.
- Multi ortho creation tool deluje na enakem principu kot prej opisano orodje, le da omogoča obdelavo več posnetkov naenkrat.
- $\blacksquare$ Image rectification tool s pomočjo tega orodja je omogočeno popravljanje posnetkov, obremenjenih s perspektivno distorzijo na izbrano ravnino. Izvajanje tega algoritma je omogočeno z vnaprej definiranim izborom stojišča in projekcijske ravnine.
- Polyline drawing tool omogoča izdelavo polilinij z zaporednim izborom prikazanih objektov. Rezultat je poligon, ki ga lahko izvozimo v CAD programe kot 2D ali 3D poligon. Ta poligon se kasneje lahko uporabi za izvajanje kontrol.
- Image matching tool omogoča georeferenciranje v projekt uvoženih fotografij podob oz. z drugimi besedami izračunati pozicijo kamere, s katere je bila podoba posneta. Orodje temelji na principu določitve najmanj štirih parov markic, izbranih na podobi in na oblaku točk ali mreži trikotnikov.
- Volume calculation tool omogoča izračun prostornine med oblakom točk in ravnino, med dvema oblakoma točk, med oblakom točk in mrežo trikotnikov, ali med dvema mrežama trikotnikov. Izračun prostornine temelji na mreži, rezultat pa je prikazan kot 3D grafikon. V primeru, ko v rezultatih opazimo, da so prisotne luknje, jih program omogoča zapolniti tako, da označimo izbrano območje in izberemo ukaz polnjenja lukenj. Prav tako je omogočeno popravljanje morebitnih velikih odstopanj zaradi šumov na skenogramu – glajenje.
- Profile / cross section tool to orodje se uporablja predvsem v gradbeništvu za projektiranje tunelov, mostov in cest. Algoritem omogoča izračun vzdolžnih in prečnih profilov iz oblaka točk ali mreže trikotnikov.
- 2D polyline inspection tool omogoča primerjavo modela z oblakom točk. Model lahko uvozimo iz dxf datoteke ali pa je rezultat naše obdelave. Pogoj za delovanje algoritma je georeferenciran model.
- Twin surface inspection tool omogoča primerjavo dveh površin skupaj. Ti dve površini si morata biti čimbolj podobni. Površine so lahko dva oblaka točk, oblak točk in mreža trikotnikov ali dve mreži trikotnikov.
- Surface to model inspection tool orodje omogoča primerjavo izbrane površine z modelom izbrane ravnine, valja ali tunela. Površina in model si morata biti čimbolj podobna, saj je to orodje zasnovano za analizi »prej in potem«.
- Inspection map analyzer omogoča prikaz petih kategorij informacij: točke in polilinje, odseki in premiki, volumen in površine, izohipse, obarvane mreže trikotnikov.
- Profile matcher tool omogoča uporabniku ujemanje ali pozicioniranje na določeno točko ali izbrano smer v 3D pogledu. To orodje je uporabno pri uvozu profila iz CAD programov, ali pri podvajanju vzorca profila na drugi lokaciji 3D prikaza.
- Fitting tool omogoča prilagajanje geometrij izboru točk. Geometrija je lahko ravnina, krogla ali valj. Orodje je uporabno, ko je skeniran objekt primerljiv z neko geometrijo.
- 3D inspection tool glavna naloga tega orodja je izračun razdalje med vsako točko pri primerjavi dveh površin. Rezultat je oblak obarvan glede na oddaljenost točk med dvema površinama, ki smo ju primerjali.
- 3D inspection analyzer tool omogoča filtriranje rezultata iz prejšnjega orodja z ohranjanjem točk med dvema izbranima vrednostma ali izražanje povezanega oblaka kot samostojne komponente.
- Modeliranje preko različnih ukazov omogoča izdelavo različnih geometrij (valj, ravnina, krogla, kocka, stožec, kvadraten in okrogel torus, premica, točka,…) iz izbranega oblaka točk. Različne geometrije uporabnik določi z vnosom znanih parametrov geometrij, izborom točk ali pojavov znotraj objekta. Vse geometrije ki jih program s to funkcijo tvori, se tesno prilegajo izbranemu oblaku točk. Geometrija ki se s tem ukazom ustvari je v nadaljnji obdelavi uporabljena za primerjavo, izdelavo mreže trikotnikov ipd. Prav tako je v tem modulu omogočeno premikanje, rotiranje in spreminjanje izdelanih geometrij, podvajanje pojavov vzdolž ali okrog uporabniško definiranih smeri (linija, polilinija ali krog), presek enega pojava z drugim, pri čemer je prvi izbran pojav spremenjen, medtem ko drugi pojav ostane nespremenjen.

Trimble RealWorks Survey omogoča obdelavo podatkov laserskega skeniranja (oblaka točk) in napredno modeliranje objektov. Enostavna je registracija oz. georeferenciranje skeniranih točk ter <span id="page-47-0"></span>združevanje različnih posnetkov. Program omogoča kontrolo kvalitete zajetih podatkov in izdelavo poročila. S pomočjo inteligentnih orodij za pregledovanje se preprosto zajema, ureja, filtrira in upravlja oblak točk ali posamezne točke. Omogoča modeliranje tako enostavnih kot tudi kompleksnih objektov. Možno je računanje volumnov in površin, izris plastnic in profilov, izdelava animacij. Podpira tudi kombinacijo laserskega skeniranja in fotogrametrije. Omogočena je izdelava ortofoto načrtov fasad, tako vizualizacija in predstavitev obravnavanega območja ali objekta postane še bolj realistična. Z laserskim skeniranjem se celostno zajamejo prostorski podatki z množico točk, zato je obdelava tolikšne količine podatkov zahtevna naloga.

## **7.2 Opis uporabljenih funkcij programa Geomagic**

Programski paket Geomagic je izdelek na programskem trgu, ki je namenjen preoblikovanju oblakov točk skeniranih fizičnih objektov v uporaben 3D model. Obdeluje lahko ogromno število podatkov naenkrat, zato ohranja visoko stopnjo detajlnosti. Postopki so precej avtomatizirani, kar olajša postopek obdelave (Kastelic, 2010).

V našem primeru smo uporabili samo poligonsko fazo in sicer polnjenje lukenj, urejanje poligonske mreže in popravljanje mej. Vhodne podatke – mreža trikotnikov narejena v Trimble RealWorks, smo vnesli v program in pričeli z obdelavo. Izgled vhodne mreže trikotnikov je viden na spodnji sliki.

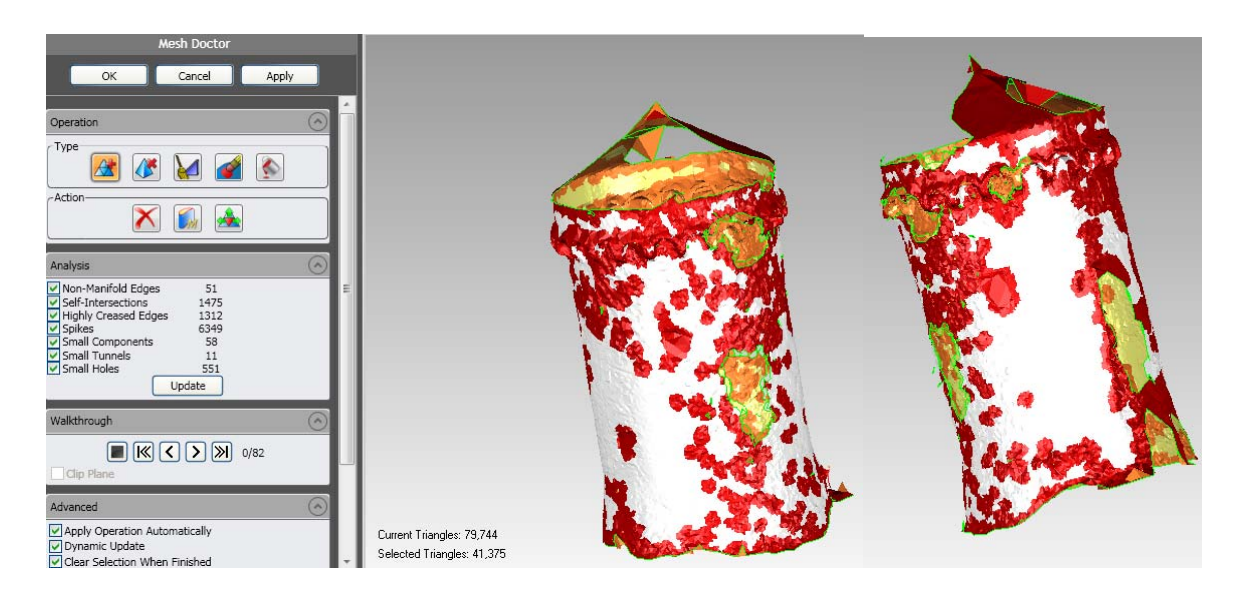

Slika 21: Mreža trikotnikov v programu Geomagic pred uporabo algoritma Mesh Doctor

Mesh Doctor vsebuje niz ukazov, ki avtomatsko popravijo nepravilnosti v poligonski mreži. Operacije se izvedejo na območjih mreže, ki se obarva rdeče, kot je vidno iz slike 21.

Mesh Doctor najde nepravilnosti v mreži kot so (Kastelic, 2010):

- <span id="page-48-0"></span>• Non-Manifold Edges – trikotniki, ki so na robovih in niso povezani v mrežo z dvema stranema;
- Self-Intersections trikotniki, ki se prepletajo s sosednjimi;
- Highly-Creased Edges trikotniki, ki so med seboj povezani z ostrim kotom;
- Spikes skupina treh ali več trikotnikov, ki oblikujejo konico na gladki mreži;
- Small Components skupina prosto stoječih trikotnikov, katerih je po številu tako malo, da praktično predstavljajo šum;
- Small Tunnels dvoslojna konstrukcija v mreži z odprtino spredaj in zadaj;
- Small Holes odprtine v poligonski mreži, ki so tako majhne, da bi verjetno morale biti zapolnjene.

Mesh Doctor vsebuje niz standardnih orodij za popravljanje. Ta so (Kastelic, 2010):

- Remove Spikes, ki odstrani špice v mreži,
- Clean, ki sprosti mrežo,
- Defeature, ki izbriše notranjost izbranega območja in jo nadomesti z bolj urejeno mrežo,
- Fill Holes, ki zapolni luknje,
- Delete, ki izbriše izbrane trikotnike,
- Make Manifold, ki izbriše trikotnike, ki niso povezani v mrežo z vseh treh strani ter
- Expand Selection, ki okoli izbranih trikotnikov izbere pas dodatnih trikotnikov.

Po končanem popravljanju posodobimo števila nepravilnosti s tipko Update in ko imajo vse nepravilnosti vrednost nič, lahko zaključimo z Mesh Doctor-jem in pritisnemo OK.

Ukaz Fill Holes zapolni luknje v poligonskem objektu. Funkcija zazna prisotnost lukenj, okrog vsake skonstruira poligonsko mrežo in obkrožajoče polje v trenutku obnovi. S premikanjem kazalca na levi strani okna je mogoče videti število lukenj in izbrati posamezno luknjo, ki jo želimo zapolniti. Izbiramo lahko med različnimi metodami zapolnjevanja lukenj.

#### **7.3. Obdelava podatkov terestričnega laserskega skeniranja**

Podatke, pridobljene z terestričnim laserskim skeniranjem, imenujemo oblak točk. Vsako stojišče ima svoj oblak točk, katere lahko združimo in dobimo cel 3D model kompleksnega objekta, kateri je direktno uporaben le za enostavno vizualizacijo objekta. Oblaki točk predstavljajo hiter navidezni prostorski model objekta oziroma terena v izbranem koordinatnem sistemu. To pomeni, da ima vsaka točka v oblaku točk informacijo o prostorskih koordinatah (X,Y,Z). To nam omogoča, da lahko izvajamo meritve med posameznimi točkami. Če želimo, da imajo točke v oblaku točk podane koordinate v državnem koordinatnem sistemu, uporabimo oslonilne točke, ki imajo določene skenerjeve in državne koordinate in jih določimo z geodetskimi metodami. Rezultat obdelave oblakov točk so 2D načrti ter prostorski modeli objektov.

<span id="page-49-0"></span>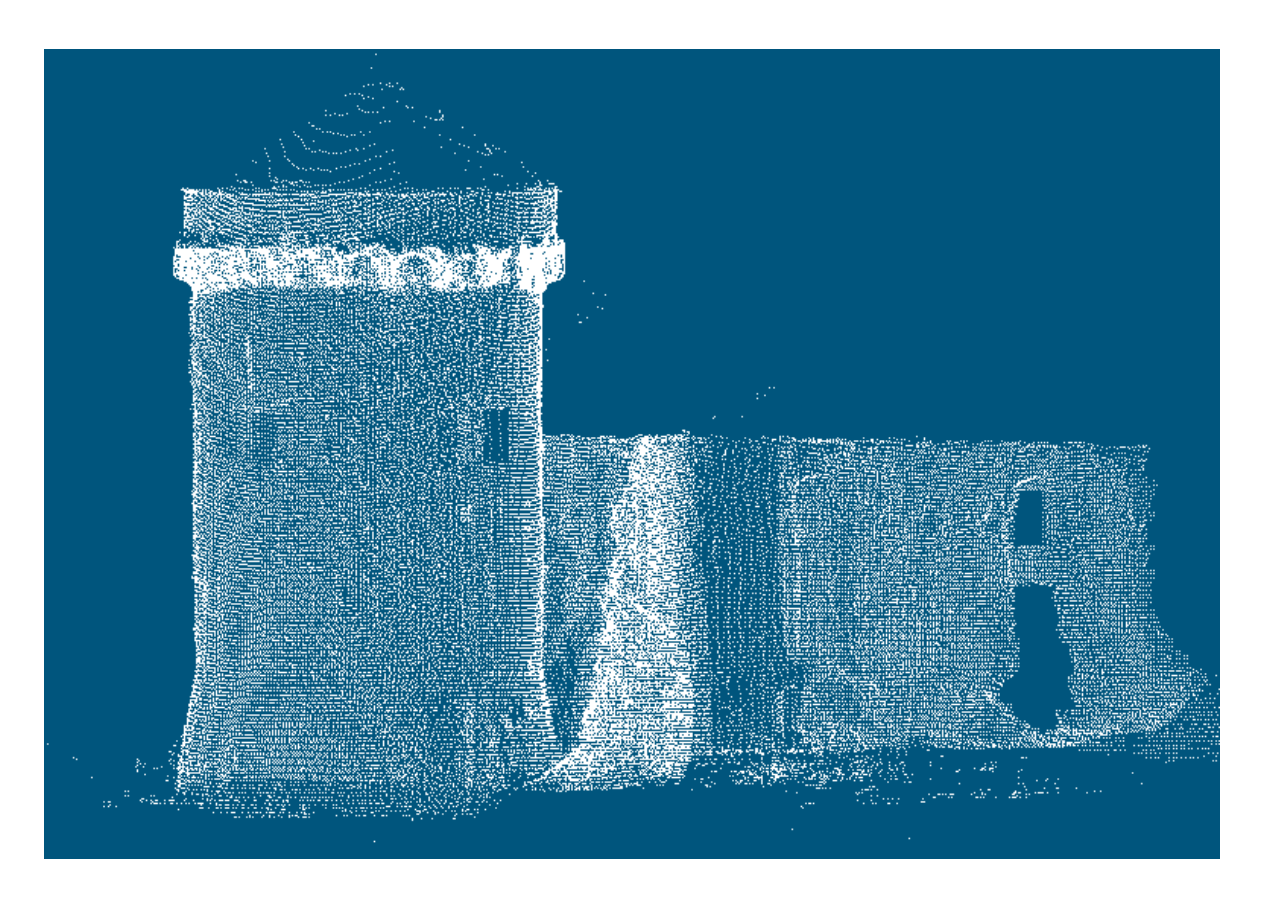

Slika 22: Združen oblak točk

Rezultat skeniranja obravnavanega objekta z instrumentom Trimble VX je združen oblak točk, kjer ima vsaka točka prostorske koordinate v enotnem koordinatnem sistemu.

Kot lahko vidimo iz zgornje slike, pa je pri zajemu podatkov prihajalo tudi do odboja signala od drugih objektov. Zato iz oblaka točk izločimo točke, katere so za nas neuporabne, ležijo izven oblaka točk. To naredimo v modulu modeling.

## **7.3.1 Obdelava v programu Realwork**

Najprej povežemo kontrolno enoto instrumenta z računalnikon s pomočjo programa ActiveSync. Programska oprema RealWorks omogoča direkten prenos vseh podatkov - ti podatki so točke s koordinatami in fotografije. Vse skupaj se prenese v novo datoteko, kjer je viden oblak točk.

Prva faza je izločanje izven ležečih točk, ki predstavljajo opazovanja, ki verjetno odstopajo od ostalih opazovanj. To so točke, ki ne pripadajo območju sosednjih točk in ne predstavljajo lokalne geometrije površine. Povzročajo resen problem v izgradnji mreže. Pomembnejši vzroki za nastanek izven ležečih točk so meje ovir, površinski odboj in razpršeni odboj.

<span id="page-50-0"></span>Točke, ki vidno izstopajo iz našega oblaka točk, smo združili v svoj objekt, katerega po potrebi izklopimo oziroma vklopimo ali brišemo. Odločili smo se, da bomo obdelali samo grajski stolp, zato smo stolp izbrali v svoj objekt in naprej obdelovali samo ta objekt.

Nato smo s pomočjo ukaza za vzorčenje izbrali vzorčenje glede na intenziteto odboja. S premikanjem puščic pod histogramom izločamo zajete točke glede na intenziteto odboja. Rdeče obarvane točke so točke, ki imajo vrednost na histogramu nižjo od 20. Tiste, ki so izven območja obeh puščic, so izločene točke in se ne uporabijo za izdelavo mreže trikotnikov (obarvajo se rdeče). Slabost te metode je, da s tem na eni strani izločimo tudi dobre točke in izgubljamo informacijo o zajetem objektu po drugi strani pa nam ostaja šum (v našem primeru vegetacija, s katero je poraščen stolp).

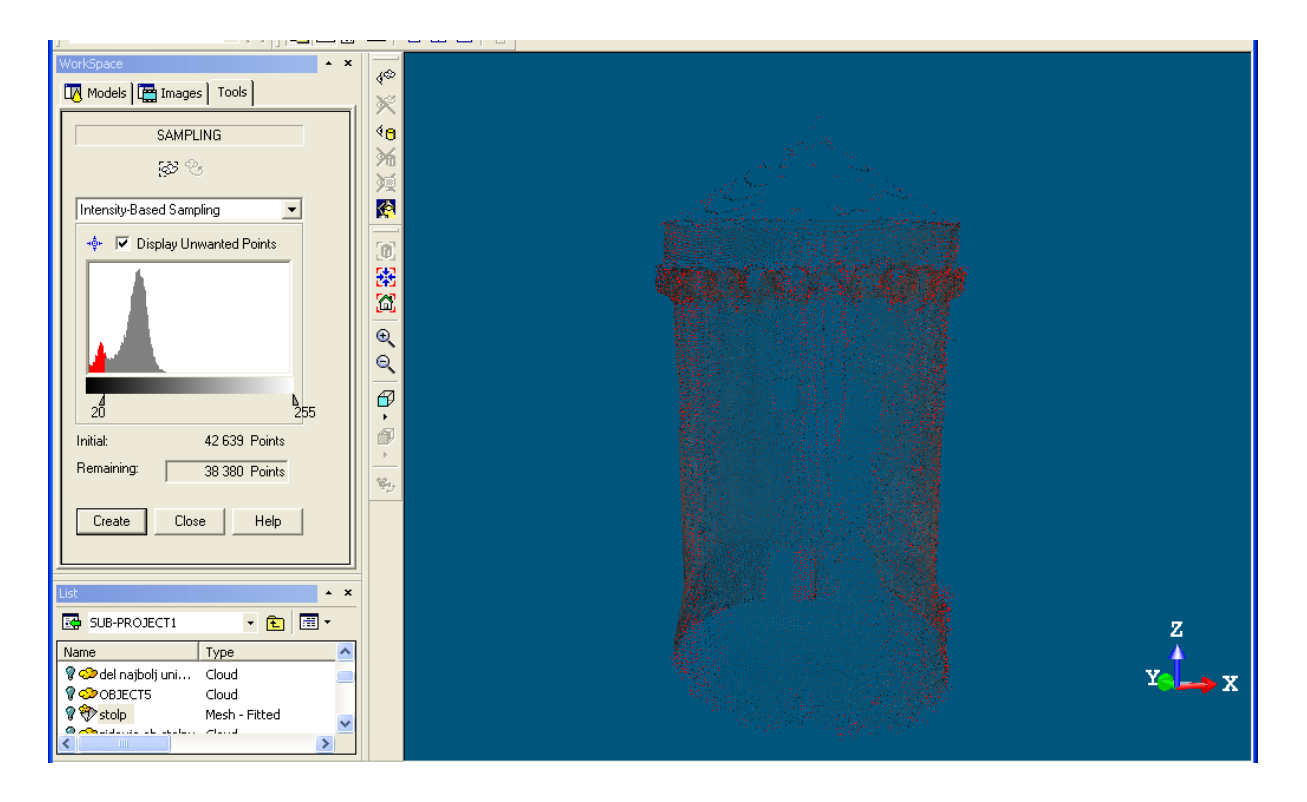

Slika 23: Vzorčenje glede na intenziteto odboja

Zaradi še vedno prisotnega šuma smo preostale vidno moteče točke ročno izločili. Pri tem smo morali biti zelo previdni, da nismo izločili dobrih točk. Rezultat našega filtriranja je viden na spodnji sliki.

<span id="page-51-0"></span>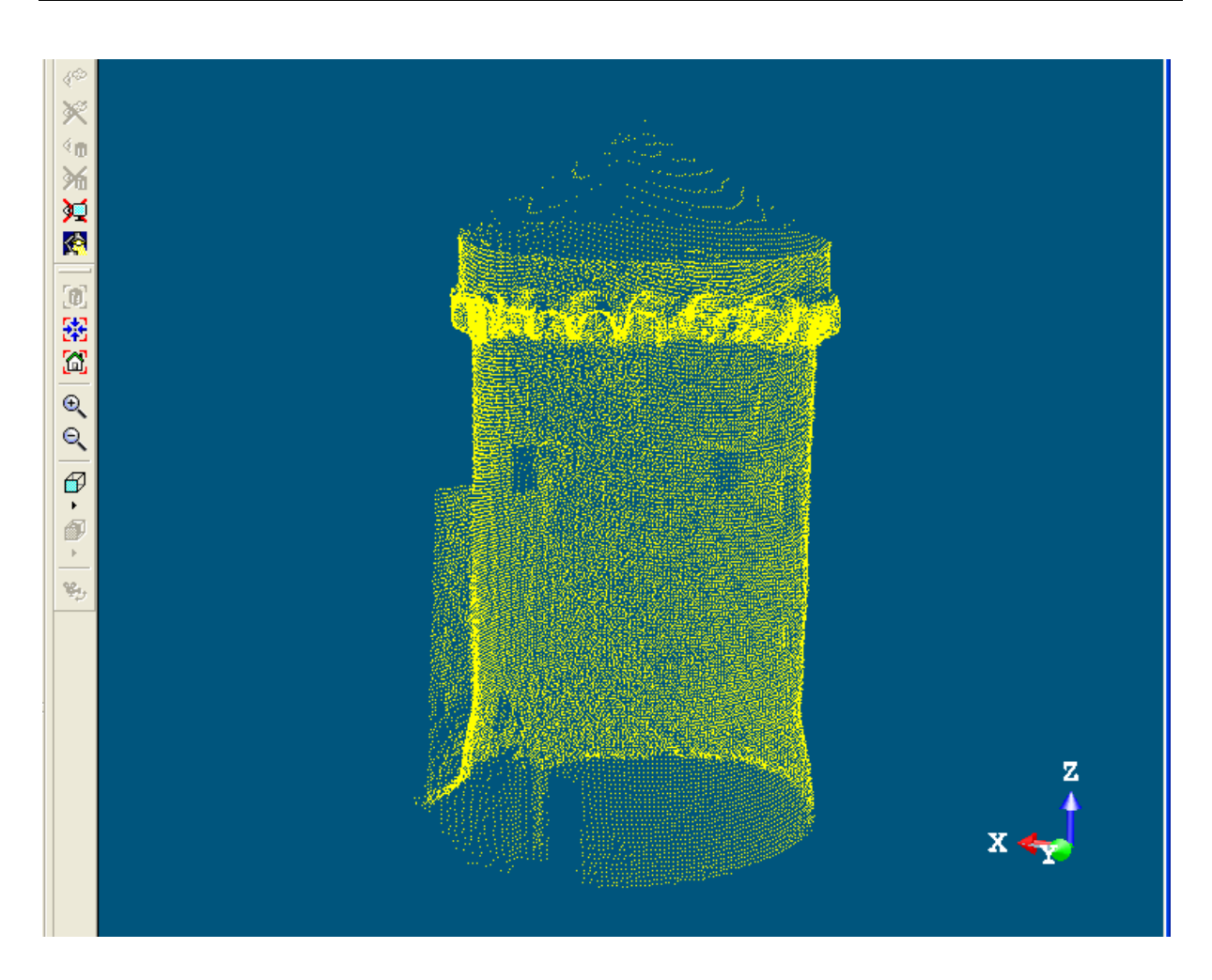

Slika 24: Filtriran oblak točk

Naslednji korak je bil izdelava trikotne mreže. V ukazu izdelava mreže sem izbral algoritem brez projekcije, ki izdela mrežo na bolj zahtevni geometriji. Mreža, ki smo jo izdelali je prikazana na spodnji sliki.

<span id="page-52-0"></span>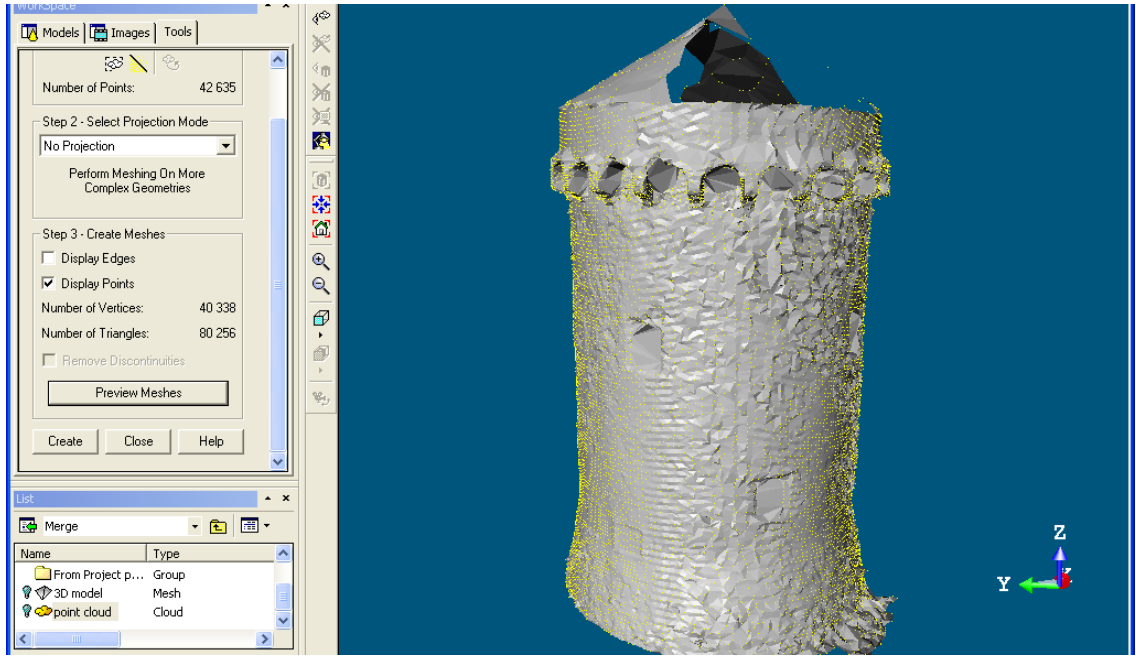

Slika 25: Mreža trikotnikov

Ko je mreža narejena, sledi urejanje. Lahko brišemo oglišča, robove in trikotnike, zgladimo mrežo in odstranimo neželene konice.

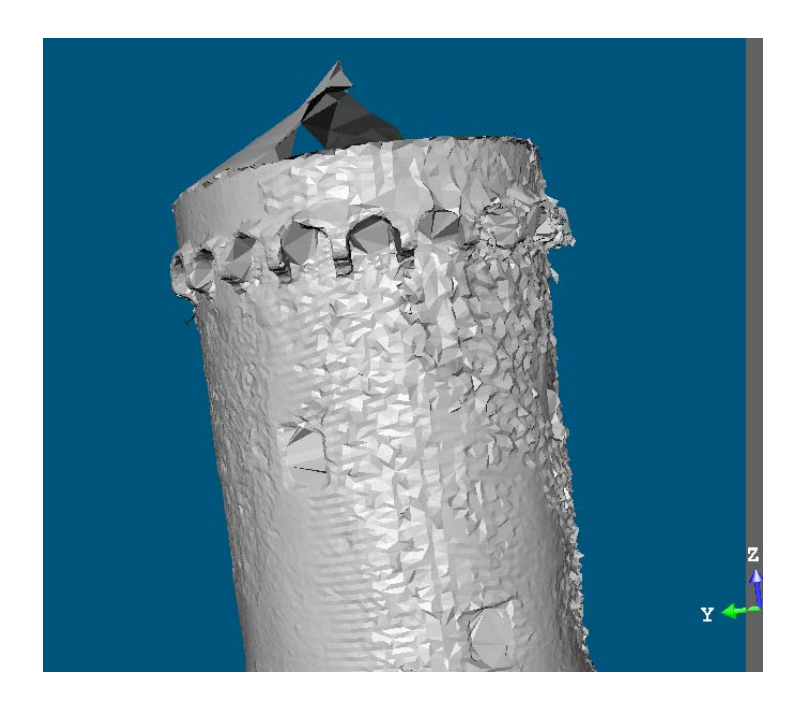

Slika 26: Slika mreže iz katere je vidna poraščenost objekta z bršljanom

Iz slike 26 je vidna mreža trikotnikov, iz katere se jasno vidi, da je bil stolp ob zajemu poraščen z vegetacijo in to sedaj predstavlja šum, na katerega ne moremo postaviti teksture brez predhodne ureditve mreže.

<span id="page-53-0"></span>Trimble RealWorks ne omogoča zapolnjenja lukenj, ki so nastale zaradi slabe postavitve stojišč pri skeniranju, nedostopnih mest objekta pri skeniranju, slabega vzorčenja in filtriranja podatkov. Za ta namen smo v nalogi uporabili program Geomagic studio 12.

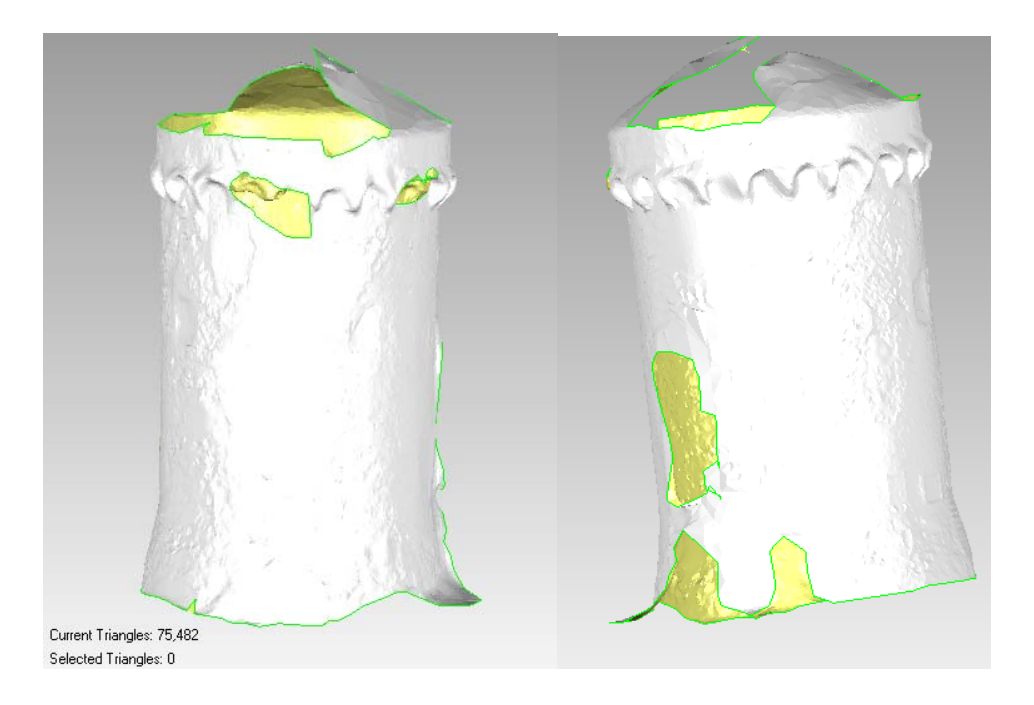

Slika 27: Mreža trikotnikov pred polnjenjem lukenj

Program glede na lastnosti sosednjih točk v okolici lukenj določi prilegajočo ploskev luknji in jo s tem zapolni. Model po zapolnitvi lukenj je viden iz spodnje slike.

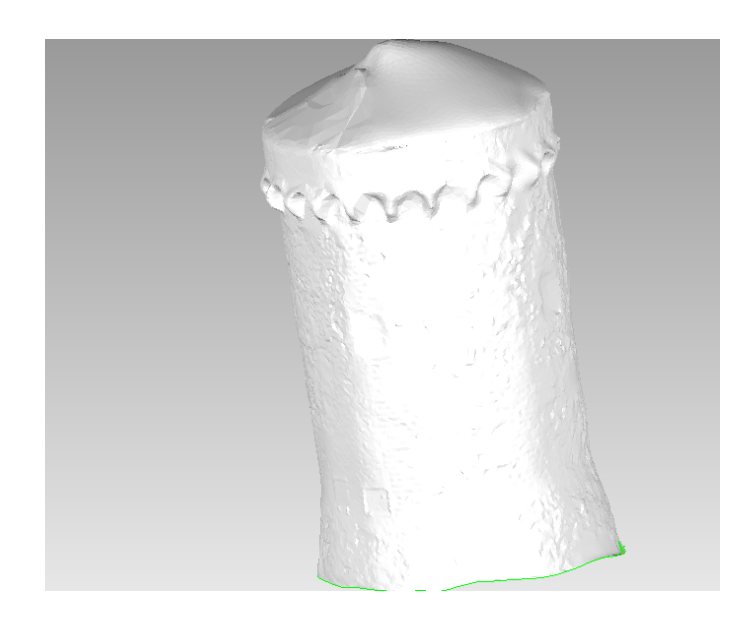

Slika 28: Mreža trikotnikov po polnjenju lukenj in odpravi ostalih nepravilnosti

<span id="page-54-0"></span>Ko smo imeli narejeno mrežo trikotnikov grajskega stolpa, smo nanjo nalepili teksture. Uporabili smo podobe, ki smo jih sami posneli s fotoaparatom, saj so bile podobe, ki jih je zajel skener, slabše kakovosti, zelo različno osvetljene in neprimerne za izdelavo 3D modela, kot je vidno iz slike 29.

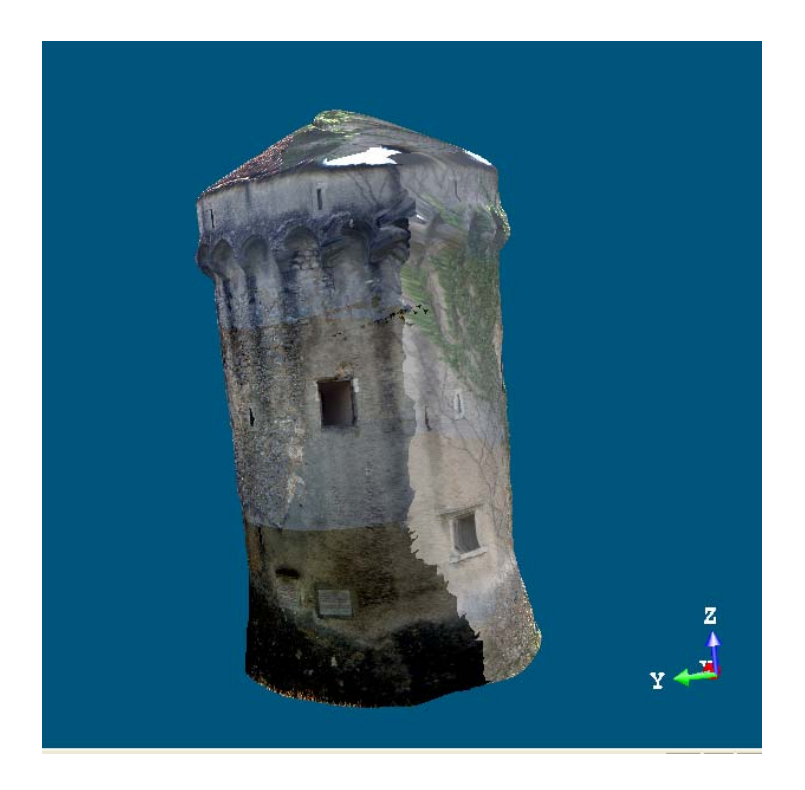

Slika 29: 3D model s teksturo, zajeto z uporabljenim skenerjem

<span id="page-55-0"></span>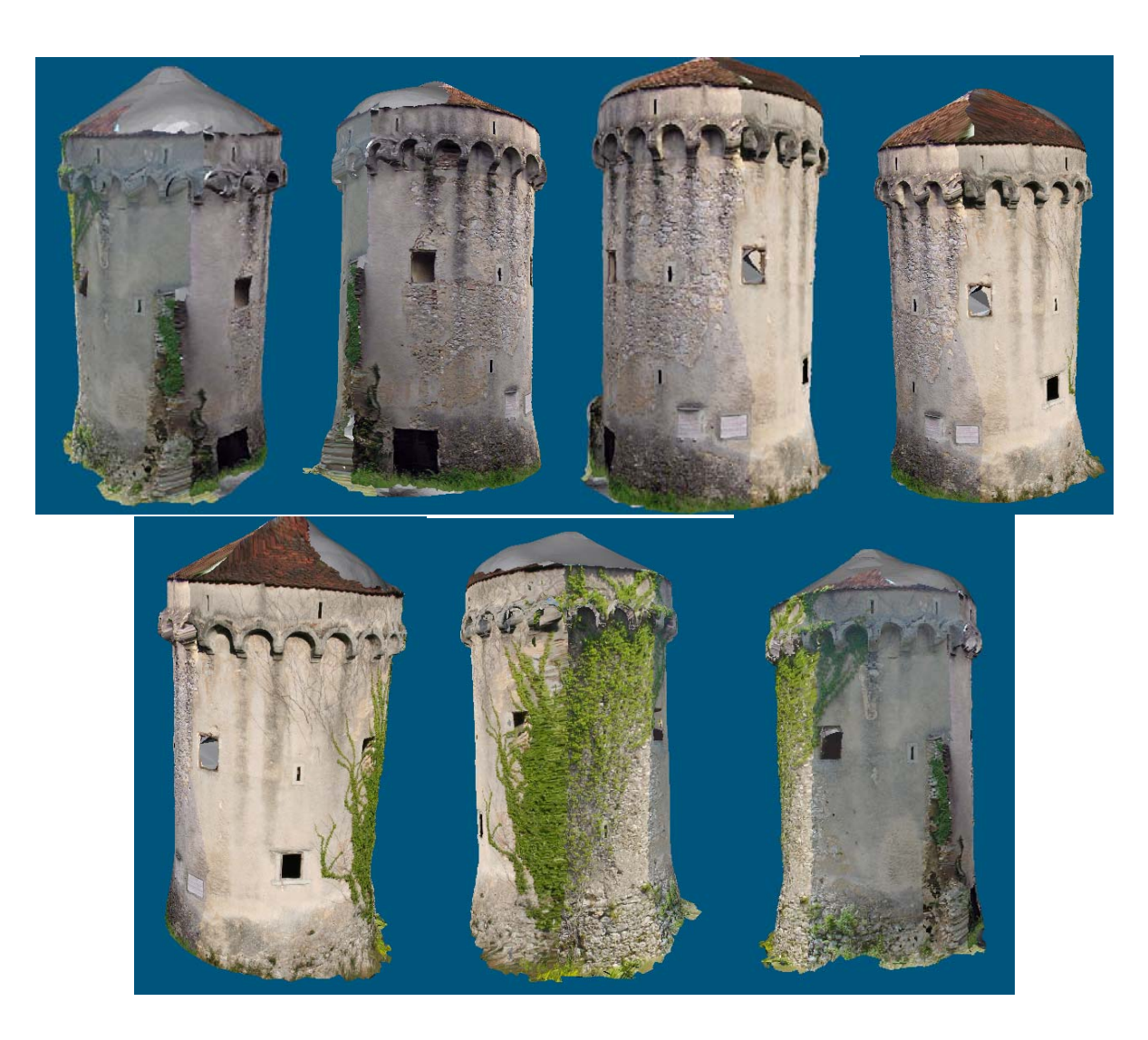

Slika 30: Izdelan 3D model s pogledom iz več strani

Zgornje slike prikazujejo izdelan 3D model stolpa gradu Kalc. Že na prvi pogled je vidno, da je bila streha slabo zajeta in delno porušena. Zaradi tega je tudi 3D model na tem območju slabo izdelan.

## **7.4 Obdelava podatkov merjenja zajetih z elektronskim razdaljemerom**

Točke smo zajeli z istim instrumentom, kot smo opravili skeniranje, to je Trimble VX, zato je tudi prenos podatkov potekal ekvivalentno prenosu podatkov laserskega skeniranja.

Točkam smo med snemanjem dodajali atribute - opise kaj točka predstavlja npr. okno, lina, obok, tabla, vrata in »toc«, kar predstavlja zid. Oznaka točk nam je olajšala postopek obdelave točk v programu AutoCad. Vsaka oznaka je predstavljala svoj nivo točk, kar nam je bilo v pomoč pri povezovanju točk med seboj.

Ko smo povezali obstoječe točke, je bilo razvidno, da smo pri snemanju preskočili več točk, katere bi bilo potrebno izmeriti. Te točke predstavljajo oboke. Zaradi večjega števila obokov ter oblike objekta

<span id="page-56-0"></span>(okrogel) smo objekt snemali iz več stojišč ter zato preskočili kakšno točko. Snemanje točk z uporabo laserskega razdaljemera je potekalo veliko več časa, kot lasersko skeniranje objekta.

Snemanje z laserskim razdaljemerom brez uporabe tarče smo opravili zato, da primerjamo postopek oziroma pridobljene podatke s postopki in podatki pridobljenimi z laserskim skeniranjem.

Količine pridobljenih podatkov med seboj ni mogoče primerjati. Z laserskim skeniranjem smo pridobili približno 42000 točk, s snemanjem z laserskim razdaljemerom pa 208.

Postopka in izdelka med seboj ni mogoče neposredno primerjati, ker z laserskim skeniranjem pridobimo 3D model, iz žičnega modela pridobljenega z elektronskim razdaljemerom pa ni mogoče. Pomanjkljivosti vidim v premalo zajetih točkah, časovno bi v primerjavi z laserskim skeniranjem porabili več časa, hkrati pa je vprašljiva je uporabnost tega modela. Glede na to, da so točke natančno zajete, pa je žični model primeren za kontrolo 3D modela, pridobljenega s skeniranjem.

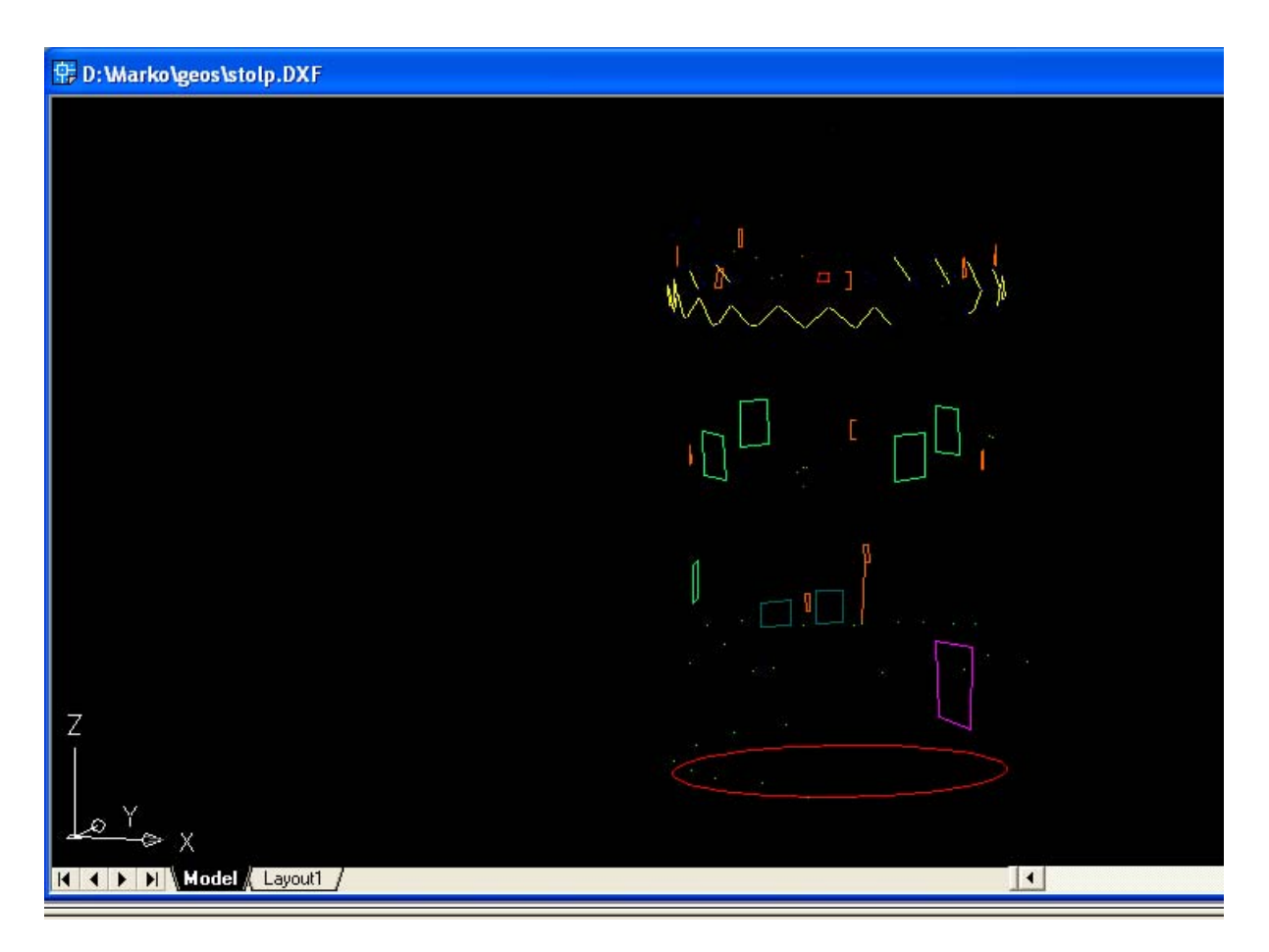

Slika 31: Žični model iz podatkov zajetih z laserskim razdaljemerom

## <span id="page-57-0"></span>**7.5 Primerjava 3D in žičnega modela**

Glede na pridobljene podatke 3D modela, pridobljenega z laserskim skeniranjem, in žičnega modela, pridobljenega z merjenjem z elektronskim razdaljemerom, lahko iz obeh modelov izberemo karakteristične točke, dolžine ter razmerja med njimi in jih primerjamo ter analiziramo.

V oblaku točk so skenirane točke sestavljene v mrežo in med seboj oddaljene približno 8 cm – toliko, kot smo določili ločljivost ob skeniranju.

V žičnem modelu pa so zajete nekatere karakteristične točke, kot so vrata, okna, line in oboki. Uporabimo jih lahko za primerjavo in kontrolo izmerjenih dolžin.

Za primerjavo smo si izbrali okvir oken, razdaljo med robom okvirja in robom line ter dimenzije desne spominske plošče. Primerjani objekti in meritve so prikazani na spodnjih slikah in v preglednicah.

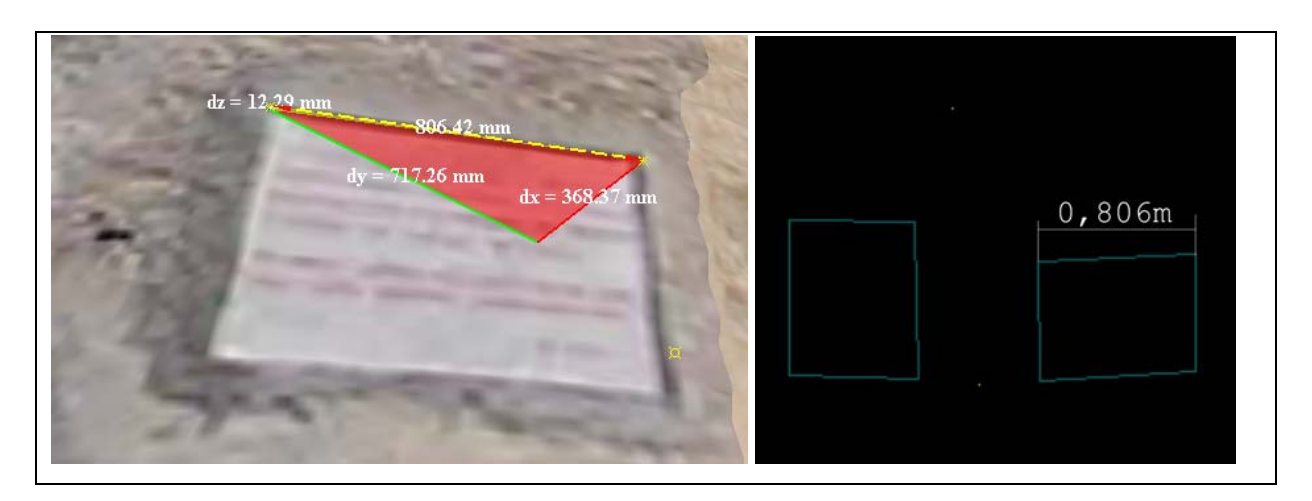

Slika 32: Primerjava dimenzij med modeloma na spominski plošči

Preglednica 4: Izmerjene dimenzije in izračunane razlike na spominski plošči

| Spominska plošča   3D model   Žični model   Razlika |       |       |       |
|-----------------------------------------------------|-------|-------|-------|
| Dimenzija [m]                                       | 0,806 | 0.806 | 0,000 |

<span id="page-58-0"></span>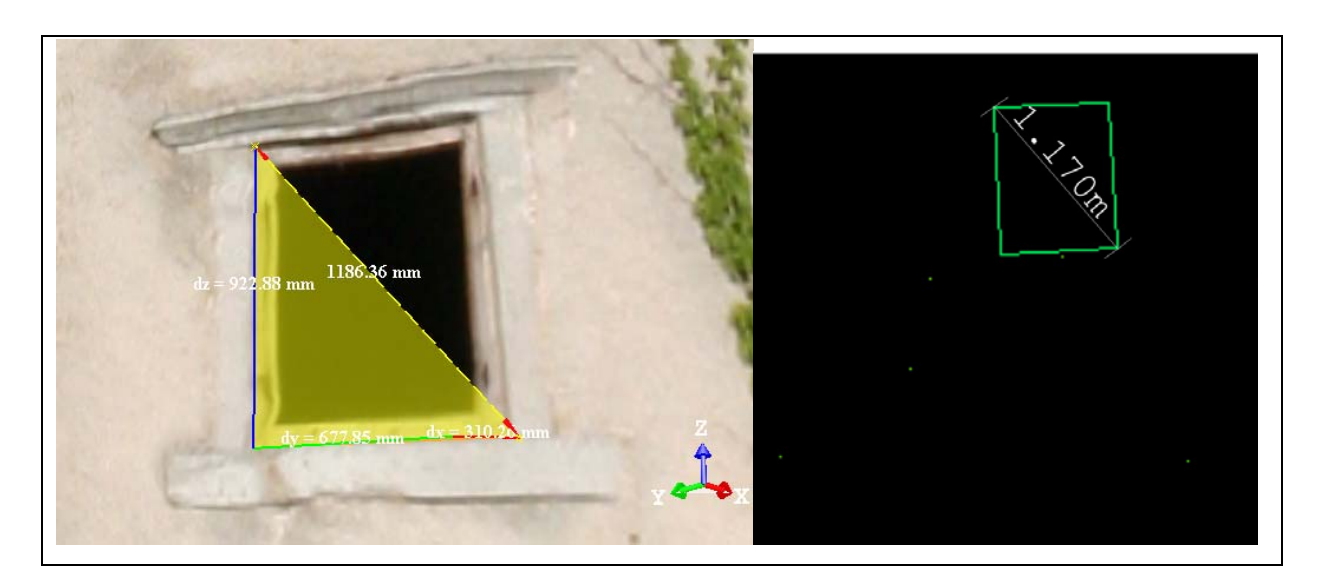

Slika 33: Primerjava dimenzij med modeloma na oknu

Preglednica 5: Izmerjene dimenzije in izračunane razlike na oknu

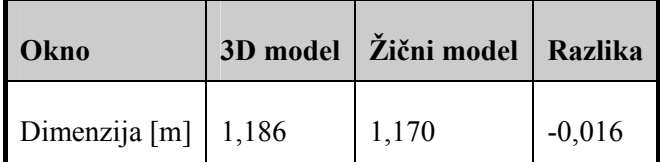

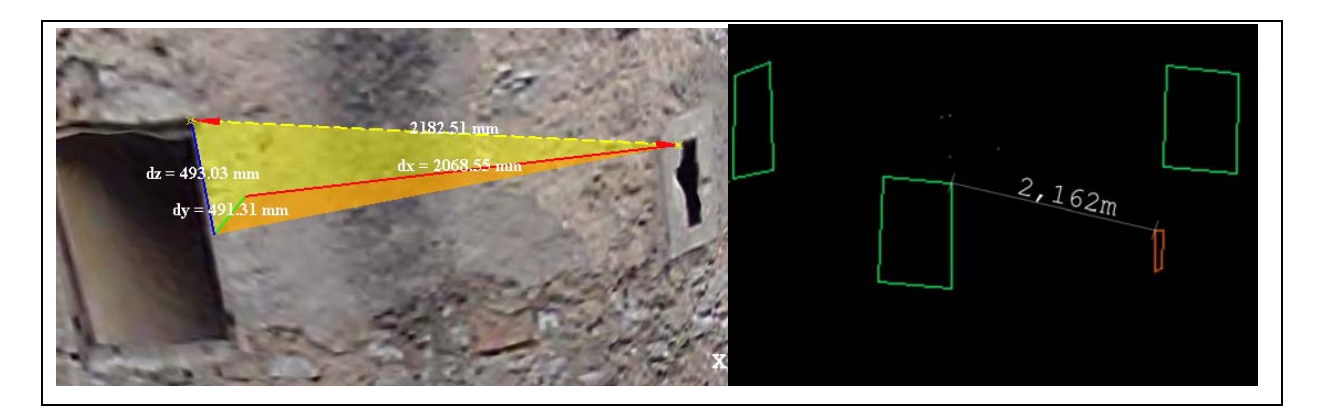

Slika 34: Primerjava dimenzij med modeloma med robom okna in lino

Preglednica 6: Izmerjene dimenzije in izračunane razlike med oknom in lino

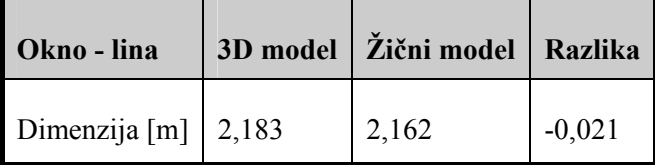

Iz preglednic 4, 5 in 6 so razvidne izmerjene razdalje na identičnih točkah obeh modelov. Kot lahko vidimo, je maksimalno odstopanje med primerjanimi objekti približno 2 cm na dolžini 2 m. Pri krajših dolžinah je odstopanje manjše. Z veliko verjetnostjo lahko sklepamo, da bi prihajalo do večjih odstopanj tam, kjer je skenogram slabše zajet (streha, oboki,…).

Primerjali smo tiste identične točke, za katere lahko z veliko verjetnostjo trdimo, da je bil njihov zajem v obeh primerih kakovosten, saj lahko samo iz takih podatkov prikažemo verodostojne rezultate. Na območjih, kjer je bil zajem slabši, pa je najboljša rešitev ponovitev merjenja. V prihodnje svetujemo, da se pred vsakim zajemom podatkov oz. skeniranjem, najprej opredeli namen in cilj naloge, zato da lahko celoten postopek pravilno in optimalno izvedemo.

## <span id="page-60-0"></span>**8 ZAKLJUČEK**

Razlog, da sem se odločil v diplomskem delu obravnavati uporabo laserskega skeniranja, je želja po napredku v geodetskem podjetju. Instrumentarij je vedno bolj izpopolnjen ter omogoča vedno več možnosti uporabe za različne namene, kar je razlog, da geodeti prodiramo iz klasičnih področij uporabe geodezije tudi na druga področja. Ta področja predstavljajo na primer evidentiranje kulturne dediščine, arhitektura, strojništvo, forenzične preiskave,…

Namen naloge je bil opisati korake pri skeniranju objekta, konkretno ostankov gradu, ter jih primerjati s podatki, pridobljenimi z uporabo klasičnega instrumenta z vgrajenim elektronskim razdaljemerom brez uporabe tarče. Za oba primera sem uporabil isti instrumentarij, ki ima integrirane različne načine merjenja, ter ista stojišča, kar mi je pomagalo pri ustvarjanju mnenja o uporabnosti instrumenta Trimble VX za dokumentiranje objektov kulturne dediščine. To je instrument, kateri je na videz podoben klasičnim totalnim postajam, v notranjosti pa se skriva nadgradnja, ki omogoča večji izbor in prilagodljivost različnim potrebam merjenja.

Obdelava podatkov je potekala v pisarni, predstavlja pa približno dve tretjini porabljenega časa za pridobitev zadovoljivega rezultata. Potekala je s programom RealWorks in Geomagic Studio 12. Program Geomagic Studio 12 smo uporabili za zapolnjevanje lukenj, katere so nastale zaradi nepopolnega skeniranja objekta. Uporabi programa Geomagic Studio 12 bi se lahko izognili, če bi skenirani objekt skenirali bolj popolno ter oblak točk drugače modelirali v programu RealWorks. Pri terenskem delu bi bilo potrebno postaviti več stojišč ter zaradi oblike objekta in delov (oboki) skeniranje omejiti na več manjših delov, vidnih iz stojišča. Oba programa pa potrebujeta zaradi velikega števila točk in tehničnih lastnosti, ki jih je podal proizvajalec, močne sodobne računalnike.

Pridobljene podatke z elektronskim razdaljemerom brez uporabe tarč sem obdelal v klasičnem geodetskem programu AutoCad. Skupno število vseh točk je 208, točke predstavljajo okna, vrata, oboke, line, spomeniške table ter zid. Točke sem med seboj povezal in dobil žični model. Zaradi gostejšega detajla sem pri snemanju izpustil nekaj točk, delo pa je potekalo zelo počasi. Rezultat tega je, da zajem večjega števila točk na zahtevnejših objektih na ta način ni učinkovit.

Uporaba laserskega skeniranja je možna na več področjih. Področje, ki se trenutno zelo uveljavlja, je evidentiranje kulturne dediščine s pomočjo laserskega skeniranja. Lasersko skeniranje je za arhiviranje podatkov oziroma lastnosti obstoječih objektov odličen način zajema podatkov. Pridobitev podatkov je hitra, oblak točk pa predstavlja celovito zalogo podatkov o objektu, katere lahko večkrat uporabimo. Uporaba je možna za potrebo rekonstrukcije, evidentiranje dejanskega stanja oziroma ugotavljanje preteklega. Uporaba laserskega skeniranja v današnjem času še ni najbolj razširjena, zato ker je cena izdelave visoka, uporabniki teh izdelkov še vedno ne znajo uporabiti pridobljenih podatkov, oziroma nimajo potrebne programske in strojene opreme, kar predstavlja dokaj visok strošek.

Menim, da je vsak postopek ohranitve oziroma evidentiranja kulturne dediščine potreben in nujen, ker ohranja stanje na objektih. Pri načrtovanju evidentiranja objekta pa se odločimo za najprimernejšo metodo zajema in obdelave podatkov, ki bo omogočila najboljšo in najcenejšo izvedbo za naročnika.

## <span id="page-62-0"></span>**9 VIRI**

Fabio, R. 2003. From point cloud to surface: the modeling and visualization problem. Institute of Geodesy and Photogrammetry, ETHZ.

<http://www.isprs.org/proceedings/XXXIV/5-W10/papers/remondin.pdf>(Pridobljeno 16.9.2011.)

Fröhlich, C., Mettenleiter, M. 2004. Terrestrial scanning – New perspectives in 3D surveying: [http://www.isprs.org/proceedings/XXXVI/8-W2/FROELICH.pdf](http://www.isprs.org/proceedings/XXXVI/8-W2/froelich.pdf) (Pridobljeno 16.9.2011.)

Geomagic, Inc. 2010. http://www.geomagic.com (Pridobljeno 25.7.2011.)

Kastelic, M. 2010. Obdelava podatkov laserskega skeniranja v programu Geomagic na primeru Mislejevega portala. Diplomska naloga. Ljubljana, Univerza v Ljubljani, Fakulteta za gradbeništvo in geodezijo: str. 60-61.

Kogoj, D. 2002. Merjenje dolžin z elektronskimi razdaljemeri. Ljubljana, Univerza v Ljubljani, Fakulteta za gradbeništvo in geodezijo: str. 9-11, 16-17, 24, 42, 43.

Kotnik, D. 2008. Izdelava 3D modela Plečnikovih propilej na ljubljanskih Žalah iz podatkov laserskega skeniranja, Diplomska naloga. Ljubljana, Univerza v Ljubljani, Fakulteta za gradbeništvo in geodezijo: str. 27, 28.

Leica Geosystems. 2009. Rešitve za terestrično lasersko skeniranje. Geoservis d.o.o. http://www.geoservis.si/tour2009/ppt/HDS.pdf (Pridobljeno 1.8.2011.)

Leica Geosystems. 2010. http://www.leica-geosystems.com (Pridobljeno 1.8.2011.)

Mozetič B. 2004. Terestrično 3d (trirazsežno) lasersko skeniranje. Geodetski vestnik 48/2004., str. 351-362.

<http://www.geodetski-vestnik.com/> (Pridobljeno 16.9.2011.)

Raziskovalno razvojni projekt CRP »Znanje in varnost za mir 2006-2010«. Mobilna enota za hitri zajem prostorskih podatkov v primeru zemeljskih plazov. 2011.

[http://www.sos112.si/slo/tdocs/naloga\\_73.pdf](http://www.sos112.si/slo/tdocs/naloga_73.pdf) (Pridobljeno 19.7.2011.)

[http://sos112.si/slo/tdocs/merske\\_metode.pdf](http://sos112.si/slo/tdocs/merske_metode.pdf) (Pridobljeno 19.7.2011.)

Sapač, I. 2007. Grajske stavbe v osrednji Sloveniji. 3. Notranjska. Knjiga 3 Porečje Reke z Brkini, Ljubljana, Viharnik: str: 52–65.

Sotoodeh, S. 2006. Oulier detection in laser scanner point clouds. Institute of Geodesy and Photogrammetry, ETHZ.

http://www.isprs.org/proceedings/XXXVI/part5/paper/SOTO 653.pdf (Pridobljeno 4.10.2011.)

Sveučilište u Zagrebu, Geodetski fakultet. 2008. Terestričko lasersko skeniranje. Zagreb. <http://geoservis.ftn.uns.ac.rs/files/IntegralniSistemi/TLS.pdf>(Pridobljeno 16.9.2011.)

Trimble Navigation Limited 2001 – 2010 [http://www.trimble.com\(](http://www.trimble.com/)Pridobljeno 25.7.2011.)

Vosselman, G., Mass, H. 2010. Airborne and Terrestrial Laser Scanning. Dunbeath, Whittles Publishing: str. 45-78, 271-275.

Ostali viri: Društvo za razvoj podeželja med Snežnikom in Nanosom. 2011. [www.razvoj-podezelje.si](http://www.razvoj-podezelje.si/) (Pridobljeno 16.9.2011.)

Koler Povh T. 2011. Navodila za oblikovanje visokošolskih del na UL FGG in navajanje virov. 2. dopolnjena izdaja. Ljubljana Univerza v Ljubljani, Fakulteta za gradbeništvo in geodezijo. [http://www.oblikovanje](http://www.oblikovanje-diplom.eu/navodila za pisanje diplome/Fakulteta za gradbenistvo in geodezijo - Navodila_za_oblikovanje_visokosolskih_del.pdf)[diplom.eu/navodila%20za%20pisanje%20diplome/Fakulteta%20za%20gradbenistvo%20in%20geode](http://www.oblikovanje-diplom.eu/navodila za pisanje diplome/Fakulteta za gradbenistvo in geodezijo - Navodila_za_oblikovanje_visokosolskih_del.pdf) [zijo%20-%20Navodila\\_za\\_oblikovanje\\_visokosolskih\\_del.pdf](http://www.oblikovanje-diplom.eu/navodila za pisanje diplome/Fakulteta za gradbenistvo in geodezijo - Navodila_za_oblikovanje_visokosolskih_del.pdf) (Pridobljeno 16.9.2011.)

Podjetje Grangeo d.o.o..2011. [www.grangeo.si](http://www.grangeo.si/) (Pridobljeno 16.9.2011.)

Viri slik: Slika delovanja triangulacijskega laserja. 2011 <http://www.unze.ba/am/pzi/2010/MehmedbasicEnisa/funkcionalnost.htm> (Pridobljeno 8.10.2011.)

Slika kulturna dediščina. 2011.

[http://severnpartnership.blogspot.com](http://severnpartnership.blogspot.com/) (Pridobljeno 8.10.2011.)

Slika gradbeništvo. 2011.

http://precisionmeasurements.com/Resources.html#laserscanning (Pridobljeno 8.10.2011.)